# КАЛИБРАТОР-ИЗМЕРИТЕЛЬ УНИФИЦИРОВАННЫХ СИГНАЛОВ ЭТАЛОННЫЙ ИКСУ-2000

Руководство по эксплуатации НКГЖ.408741.001РЭ

# СОДЕРЖАНИЕ

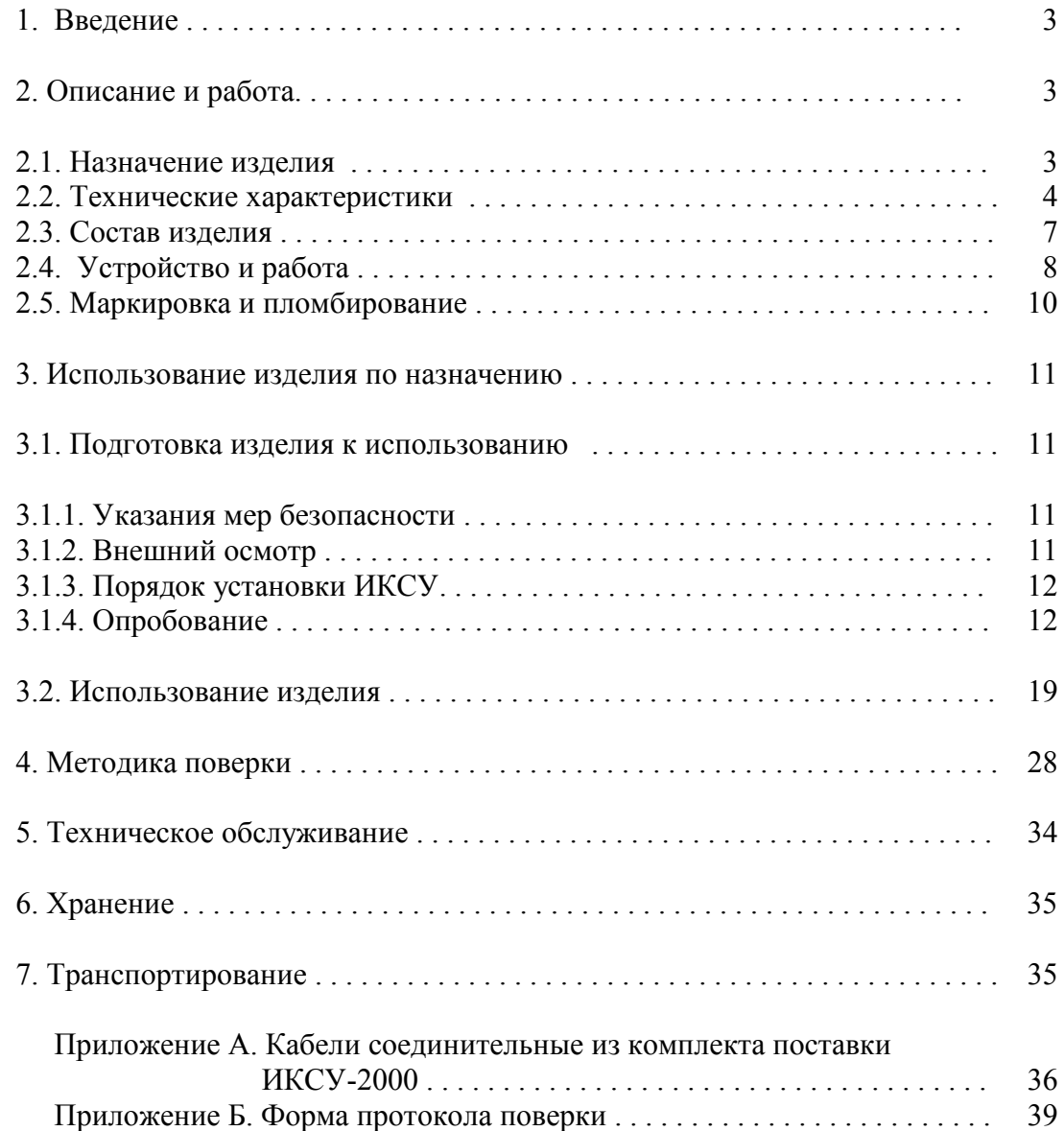

#### **ВНИМАНИЕ!**

- *1. При длительном хранении ИКСУ (более 1 мес) перед началом работы аккумуляторы следует зарядить.*
- *2. При длительной работе с внешним блоком питания во избежание выхода из строя аккумуляторов их следует вынуть из корпуса.*

#### 1. ВВЕДЕНИЕ

1.1. Руководство по эксплуатации содержит сведения о конструкции, принципе действия, характеристиках калибратора-измерителя унифицированных сигналов эталонного ИКСУ-2000 (далее – ИКСУ) и указания, необходимые для правильной и безопасной эксплуатации.

#### 2. ОПИСАНИЕ И РАБОТА

#### 2.1. Назначение изделия

2.1.1. Калибратор-измеритель унифицированных сигналов эталонный ИКСУ-2000 предназначен для воспроизведения и измерений электрических сигналов силы, напряжения постоянного тока, сопротивления постоянному току, а также для воспроизведения и измерения сигналов термопреобразователей сопротивления (ТС) по ГОСТ 6651-94 и DIN N 43760 и преобразователей термоэлектрических (ТП) по ГОСТ Р 8.585-2001.

2.1.2. ИКСУ используется в качестве эталонного средства измерений при поверке рабочих средств измерений, также в качестве высокоточного рабочего средства измерений при калибровке, поверке и настройке рабочих средств измерений в лабораторных и промышленных условиях.

2.1.3. В соответствии с ГОСТ 9736-91 ИКСУ является:

- по числу каналов измерения одноканальным;
- по числу каналов воспроизведения одноканальным;
- по зависимости выходного сигнала от входного (для режима измерений) – с линейной зависимостью.

2.1.4. По устойчивости к климатическим воздействиям при эксплуатации ИКСУ соответствует группе исполнения В2 по ГОСТ 12997-84.

## 2.2. Технические характеристики

2.2.1. Диапазоны воспроизведения и измерений, единица последнего разряда, входные параметры (для режима измерений), выходные параметры (для режима воспроизведения) и пределы допускаемых основных абсолютных погрешностей воспроизводимых и измеряемых величин с учетом конфигурации ИКСУ соответствуют приведенным в таблице 2.1 и таблице 2.2.

Таблица 2.1 – ИКСУ для конфигурации с выходными (режим воспроизведения) или входными (режим измерений) электрическими сигналами в виде напряжения постоянного тока, постоянного тока или сопротивления постоянному току

| Измеряе-<br>мая<br>величина | Диапазон                     |                       | Единица послед-<br>него разряда |                       |                                       |                                        | Входные параметры<br>(для режима измерений)                                 | Пределы допускаемой<br>основной абсолютной                 |                                  |
|-----------------------------|------------------------------|-----------------------|---------------------------------|-----------------------|---------------------------------------|----------------------------------------|-----------------------------------------------------------------------------|------------------------------------------------------------|----------------------------------|
|                             |                              | измере-<br>ний        | для режима                      |                       | сопро-                                |                                        | макс. ток,                                                                  | погрешности                                                |                                  |
|                             | воспроиз-<br>ведения         |                       | воспро-<br>изведе-<br>ния       | измере-<br>ний        | тивле-<br>ние.<br>МОм.<br>He<br>менее | напря-<br>жение.<br>мB,<br>не<br>более | протекаю-<br>щий через<br>измеряемое<br>сопротивле-<br>ние, мА, не<br>более | воспроизво-<br>ДИМЫХ<br>величин                            | измеряемых<br>величин            |
| ток                         | $025$ MA                     | $025$ MA              |                                 | $0,001$ MA $0,001$ MA | $\overline{\phantom{a}}$              | 300                                    |                                                                             | $\pm(10^{-4}\cdot I + 1,5)$<br>мкА                         | $\pm(10^{-4}\cdot I + 1)$<br>мкА |
| напряже-<br>ние             | минус 10<br>$100 \text{ MB}$ | минус 10<br>$100$ MB  | $0.01$ MB                       | $0.001$ MB            | 2                                     |                                        |                                                                             | $\pm (7.10^{-5}$ [U  + 3) $\pm (7.10^{-5}$ [U  + 3)<br>мкВ | мкВ                              |
|                             | 012B                         | 0120B                 | 0,001 B                         | 0.01 B                |                                       |                                        |                                                                             | $\pm 3$ MB                                                 | $\pm 20$ MB                      |
| сопротив-<br>ление          | $0180$ O <sub>M</sub>        | $0320$ O <sub>M</sub> |                                 | $0.01$ Om $0.001$ Om  |                                       |                                        |                                                                             | $\pm 0.015$ O <sub>M</sub>                                 | $\pm 0.01$ O <sub>M</sub>        |
|                             | 180320 Ом                    |                       |                                 |                       |                                       |                                        |                                                                             | $\pm 0,025$ O <sub>M</sub>                                 |                                  |

2.2.2. Время установления рабочего режима не более 1 ч.

| Тип<br>термо-<br>преобра-<br>зователя |                | Диапазон                                               |                                             |                          | Входные параметры      |                      |                                        | Выходные параметры      |                      | Пределы допускаемой                      |                                     |
|---------------------------------------|----------------|--------------------------------------------------------|---------------------------------------------|--------------------------|------------------------|----------------------|----------------------------------------|-------------------------|----------------------|------------------------------------------|-------------------------------------|
|                                       |                |                                                        | измерений<br>температуры<br>$\rm ^{\circ}C$ | разряда,°С<br>посл.<br>멑 | (режим измерений)      |                      |                                        | (режим воспроизведения) |                      | основной абсолютной                      |                                     |
|                                       |                | воспроиз-<br>ведения<br>температуры<br>$\rm ^{\circ}C$ |                                             |                          | по НСХ                 |                      | ВХОД-                                  |                         | по НСХ               | погрешности                              |                                     |
|                                       | $W_{100}$      |                                                        |                                             |                          | сопротив-<br>ление, Ом | т.э.д.с., мВ         | Hoe<br>сопро-<br>тивле-<br>ние.<br>кОм | сопротив-<br>ление, Ом  | т.э.д.с., мВ         | воспроизво-<br>димых тем-<br>ператур, °С | измеряе-<br>мых темпе-<br>ратур, °С |
|                                       | $\overline{2}$ | $\overline{3}$                                         | $\overline{4}$                              | 5                        | 6                      | $\overline{7}$       | 8                                      | 9                       | 10                   | 11                                       | 12                                  |
| 50M                                   | 1,4280         | минус 50200                                            | минус 50200                                 |                          | $0,01$ 39,225÷92,777   |                      |                                        | 39,225÷92,777           |                      | $\pm 0.08$                               | $\pm 0.05$                          |
| 100M                                  |                |                                                        |                                             | 0,01                     | $78,45 \div 185,55$    |                      |                                        | $78,45 \div 185,55$     |                      | $\pm 0.05$                               | $\pm 0.03$                          |
| 50M                                   | 1,4260         |                                                        | минус 50200                                 |                          | $ 0,01 $ 39,345÷92,615 |                      |                                        | 39,345÷92,615           |                      | $\pm 0.08$                               | $\pm 0.05$                          |
| 100M                                  |                | минус 50200                                            |                                             | 0,01                     | $78,69 \div 185,23$    |                      |                                        | $78,69 \div 185,23$     |                      | $\pm 0.05$                               | $\pm 0.03$                          |
| $50\Pi$                               |                | минус 200600                                           | минус 200600 0,01                           |                          | $8,65 \div 158,585$    |                      | $\overline{\phantom{a}}$               | $8,65 \div 158,585$     | $\pm 0.08$           | $\pm 0.05$                               |                                     |
| 1,3910<br>$100\Pi$                    |                |                                                        | минус 200200 минус 200600 0,01              |                          | $17,30\div 317,17$     |                      |                                        | $17,30 \div 177,05$     |                      | $\pm 0.03$                               | $\pm 0.03$                          |
|                                       |                | 200600                                                 |                                             | 0,01                     |                        |                      |                                        | $177,05 \div 317,17$    |                      | $\pm 0.05$                               |                                     |
| Pt100<br>1,3850                       |                | минус 200200<br>минус 200600 0,01                      |                                             |                          | $18,52 \div 313,71$    |                      |                                        | $18,52 \div 175,86$     |                      | $\pm 0.03$                               | $\pm 0.03$                          |
|                                       |                | 200600                                                 |                                             | 0,01                     |                        |                      |                                        | 175,86÷313,71           |                      | $\pm 0.05$                               |                                     |
| TXA(K)                                |                | минус 2101300<br>минус 200600                          | минус 2101300<br>минус 200600               | 0,1                      |                        | $-6,035 \div 52,410$ | He<br>менее<br>100                     |                         | $-6,035 \div 52,410$ | $\pm 0.3$                                | $\pm 0.3$                           |
| TXK(L)                                |                |                                                        |                                             | 0,1                      |                        | $-9,488 \div 49,108$ |                                        |                         | $-9,488 \div 49,108$ | $\pm 0.3$                                | $\pm 0.3$                           |

Таблица 2.2 – ИКСУ для конфигурации <sup>с</sup> входными (режим измерений) или выходными (режим воспроизведения) электрическими сигналами от ТС <sup>и</sup> ТП

# Продолжение таблицы 2

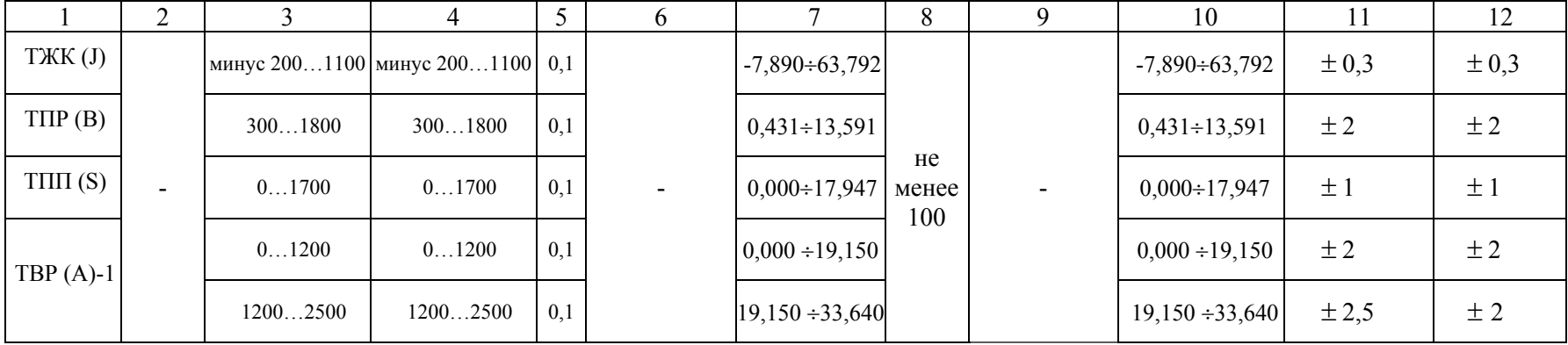

2.2.3. Предел допускаемой дополнительной погрешности, вызванной изменением температуры окружающего воздуха от нормальной (20  $\pm$  5) °С до предельных рабочих температур +5 и +40 °С не превышает предела допускаемой основной погрешности.

2.2.4. Предел допускаемой дополнительной погрешности ИКСУ для конфигурации с входными сигналами от ТП, вызванной изменением температуры их свободных концов в диапазоне  $(+5...+40)$  °С, не превышает предела допускаемой основной погрешности.

2.2.5. Питание ИКСУ осуществляется:

- от встроенных аккумуляторов с напряжением питания 9,6 В;

- от сетевого блока питания с номинальным напряжением питания 12 В.

Потребляемый ток в режиме работы без подсветки не более 200 мА.

2.2.6. Выходные характеристики встроенного стабилизатора напряжения 24 В:

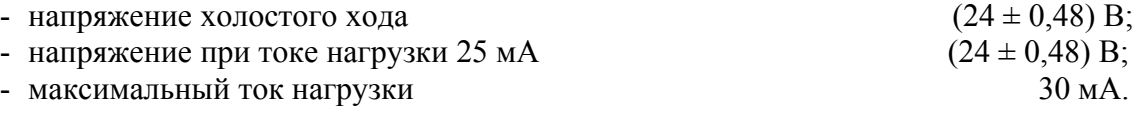

2.2.7. ИКСУ устойчив к воздействию влажности до 75 % при температуре 30 °С.

2.2.8. ИКСУ в транспортной таре выдерживает температуру до +50 °С.

2.2.9. ИКСУ в транспортной таре выдерживает температуру до минус 50 °С.

2.2.10. ИКСУ в транспортной таре обладает прочностью к воздействию воздушной среды с относительной влажностью 98 % при температуре 35 °С.

2.2.11. ИКСУ в транспортной таре устойчив к воздействию ударной тряски с числом ударов в минуту 80, средним квадратическим значением ускорения 30 м/с<sup>2</sup> и продолжительностью воздействия 1 ч.

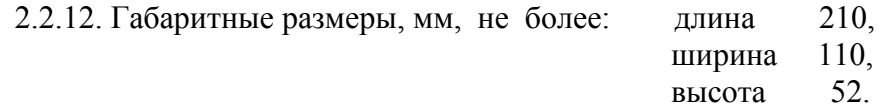

2.2.13. Масса ИКСУ не более 1 кг.

2.3. Состав изделия

2.3.1. В состав ИКСУ входят:

- блок электронный;
- сетевой блок питания;
- аккумуляторы;
- зарядное устройство;
- кабели соединительные.

#### 2.4. Устройство и работа

2.4.1. ИКСУ представляет собой многофункциональный микропроцессорный прибор, режимы работы которого задаются как с клавиатуры, так и с помощью программного обеспечения, установленного на ПЭВМ совместимой с IBM PC, выполняющей функции автоматизации дистанционной настройки, конфигурации измерительных каналов, текущего управления, сбора оперативной информации и организацию ее хранения, обработки и анализа.

2.4.2. Принцип действия ИКСУ в режиме измерения основан на аналогоцифровом преобразовании (АЦП) параметров измеряемых электрических сигналов и передачу их в микропроцессорный модуль, который обеспечивает управление всеми схемами прибора и осуществляет связь с ПЭВМ через последовательный интерфейс RS 232.

2.4.3. Принцип действия ИКСУ в режиме воспроизведения калиброванных сигналов основан на цифро-аналоговом преобразовании (ЦАП) цифровых сигналов, вырабатываемых микропроцессорным модулем, в аналоговые сигналы и передачу их на соответствующий выход ИКСУ.

2.4.4. На экране дисплея ИКСУ отображаются результаты воспроизведения и измерения в цифровом виде, а также сведения о режиме работы ИКСУ.

2.4.5. На экране монитора ПЭВМ отображаются результаты измерений в цифровом и графическом виде, а также сведения о режиме работы ИКСУ.

2.4.6. На передней панели ИКСУ расположены:

- клавиатура 0, 1,…9 для ввода значений генерируемых величин;
- клавиши:

**-** - для изменения знака на минус перед значением задаваемой величины (знак можно изменить только при нулевом значении величины);

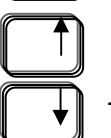

 - увеличение (уменьшение) последней значащей цифры задаваемого - значения величины;

 **FAST** - увеличение (уменьшение) скорости изменения последней значащей **SLOW** цифры задаваемого значения величины;

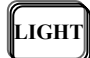

**LIGHT** - подсветка экрана дисплея;

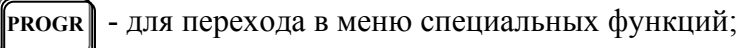

- **INFO** для просмотра предыдущего уровня меню;
- **STEPS**
- **FIXED** фиксированные шаги;
- 
- **BACK**  для возврата на шаг и перелистывания ранее выбранных команд в обратном порядке;
- $\overline{a}$ 
	- **<sup>С</sup>E** сброс последней введенной цифры при задании значения величины;
- **ENTER** или (ВВОД) для работы с выбранной командой и генерации (воспроизведения) заданной величины;
- разъемы для подключения первичных преобразователей и внешних устройств в режимах измерения и воспроизведения.

2.4.7. На верхней панели ИКСУ расположен разъем RS 232 для подключения к ПЭВМ.

2.4.8. На боковой панели ИКСУ расположен разъем для соединения с зарядным устройством.

2.4.9. На верхней панели зарядного устройства расположены:

- разъем для подключения сетевого блока питания;
- кнопочный переключатель питания «ВКЛ»-«ВЫКЛ»;
- трехцветный светодиодный индикатор:
	- зеленый цвет соответствует напряжению питания 9,6 В,
	- оранжевый цвет соответствует снижению напряжения питания от 9,6 до 8,4 В;
	- красный цвет сигнализирует о необходимости дозарядки аккумуляторов;
- один светодиодный индикатор зеленого цвета, высвечивающийся при под зарядке аккумуляторов.

При включенном зарядном устройстве подзарядка аккумуляторов производится

автоматически.

Время работы ИКСУ при питании от аккумуляторов от 8 до10 ч.

2.4.10. Соединительные кабели из состава ИКСУ предназначены:

•  $N_2$ 1 и  $N_2$ 2 – для связи ИКСУ с ТП типа ТХА и ТХК соответственно при работе в режиме измерения температуры, а также для связи с устройствами в режиме воспроизведения сигналов от указанных типов ТП. В ответной части разъема РС7 кабеля для подсоединения ТП расположен компенсатор температуры холодного спая ТП;

- интерфейсный кабель для соединения ИКСУ с СОМ-портом ПЭВМ;
- $N_2^3$  для связи ИКСУ с ТС по трехпроводной схеме подключения при работе в режиме измерения температуры и для связи с устройствами по трехпроводной схеме подключения в режиме воспроизведения сигналов от ТС;
- $N_2$ 4 для связи с устройствами по четырехпроводной и двухпроводной схеме подключения в режиме воспроизведения сигналов от ТС;
- №№ 5/1, 5/2 для связи с первичными преобразователями или устройствами при работе в режиме измерений напряжения постоянного тока, а также воспроизведения сигналов напряжения постоянного тока;
- $N_26 -$ для связи с устройствами при работе в режиме воспроизведения сигналов силы постоянного тока.
- $N_2$ 7 для связи с устройствами при работе в режиме измерения сигналов силы постоянного тока.

Кабели соединительные №1 … №7 изображены на рисунках А.1 … А.7, соответствие маркировки разъемов кабелей и ИКСУ – в таблице А.1 Приложения А.

2.5. Маркировка и пломбирование

2.5.1.Маркировка соответствует ГОСТ 26828-86Е и чертежу

НКГЖ.408741.001СБ и включает:

- товарный знак предприятия-изготовителя;
- шифр;
- знак утверждения типа;
- дату выпуска;
- порядковый номер по системе нумерации предприятия-изготовителя.

Способ нанесения маркировки – рельефный или печатный, обеспечивающий сохранность маркировки в течение всего срока эксплуатации.

#### 2.5.2. Пломбирование

Блок электронный ИКСУ опломбирован представителем ОТК предприятияизготовителя.

#### 2.6. Упаковка

2.6.1. Упаковка производится в соответствии с ГОСТ 23170-78Е и чертежом НКГЖ.408741.001УЧ и обеспечивает полную сохраняемость ИКСУ.

#### 3. ИСПОЛЬЗОВАНИЕ ИЗДЕЛИЯ ПО НАЗНАЧЕНИЮ

#### 3.1. Подготовка изделия к использованию

3.1.1. Указания мер безопасности

3.1.1.1. По способу защиты человека от поражения электрическим током ИКСУ соответствует классу III ГОСТ 12.2.007.0-75.

3.1.1.2. Первичные преобразователи, исполнительные устройства подключать согласно маркировке при отключенном напряжении питания.

3.1.1.3. Пpи эксплуатации ИКСУ необходимо соблюдать требования ГОСТ 12.3.019-80, "Пpавил технической эксплуатации электроустановок потребителей" и "Пpавил техники безопасности при эксплуатации электроустановок потребителей", утвержденных Госэнергонадзором.

3.1.1.4. ИКСУ при хранении, транспортировании, эксплуатации (применении) не является опасным в экологическом отношении.

3.1.1.5. Уровень напряжения радиопомех, создаваемых ИКСУ при работе, соответствует требованиям "Общесоюзных норм допускаемых индустриальных радиопомех (Нормы 8-87; 11-82)".

3.1.2. Внешний осмотр

3.1.2.1. Распаковать ИКСУ и произвести внешний осмотр, при котором должно быть установлено соответствие следующим требованиям:

1) ИКСУ должен быть укомплектован в соответствии с разделом 3 формуляра НКГЖ.408741.001ФО;

2) заводской номер на ИКСУ должен соответствовать указанному в формуляре;

3) ИКСУ не должен иметь механических повреждений, при которых его эксплуатация не допустима.

#### 3.1.3. Порядок установки ИКСУ

3.1.3.1. Соединить ИКСУ с сетью питания и внешними устройствами в соответствии со схемами электрическими соединений, приведенными на рисунках 3.1 … 3.20 при помощи соединительных кабелей из комплекта поставки (см. Приложение А).

#### *ВНИМАНИЕ!**1***.** *Подключение напряжения свыше 100 мВ к измеритель ному входу mV-IN+ COM приводит к выходу ИКСУ из строя.*

#### *2. Подключение тока свыше 30 мА ко входу измерения тока I-IN+ - I-IN- приводит к выходу ИКСУ из строя.*

3.1.3.2. Соединить ИКСУ с COM-портом ПЭВМ посредством интерфейсного кабеля.

3.1.3.3. Включить ИКСУ и ПЭВМ.

Время выдержки ИКСУ во включенном состоянии (предварительный прогрев) не менее 1 ч.

ПЭВМ подготовить к работе в соответствии с указаниями, приведенными на дискете НКГЖ.00002-01.

3.1.4. Опробование

3.1.4.1. После включения ИКСУ на экране дисплея появляется меню, с помощью которого необходимо установить параметры режимов его работы. Работа с меню в соответствии с п. 3.2.

3.1.4.2. Для опробования работоспособности ИКСУ в режиме измерения на соответствующий его вход (согласно схеме электрической соединений) подать плавно изменяющийся сигнал и убедиться, что на экране дисплея отображается каждый из предусмотренных символов, а индицируемое значение величины ориентировочно совпадает с измеряемой величиной.

3.1.4.3. Для опробования работоспособности ИКСУ в режиме воспроизведения задать значение воспроизводимой величины и убедиться, что на экране дисплея отображается каждый из предусмотренных символов, а индицируемое значение воспроизводимой величины ориентировочно совпадает с измеренным ее значением на соответствующем выходе.

#### Калибратор-измеритель унифицированных сигналов эталонный ИКСУ-2000. Схемы электрические соединений. Режим измерения

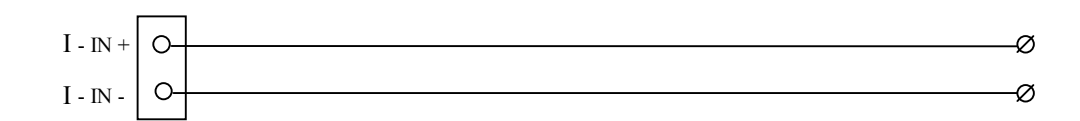

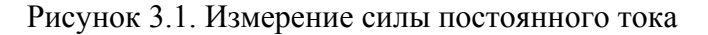

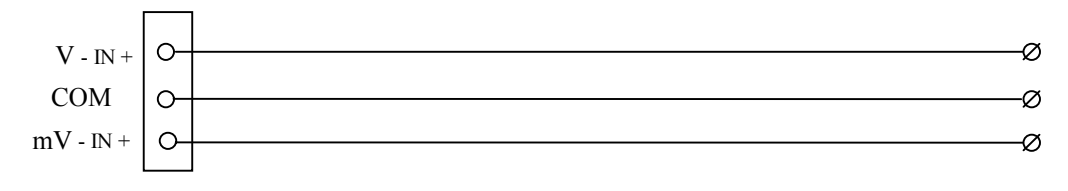

Рисунок 3.2. Измерение напряжения постоянного тока

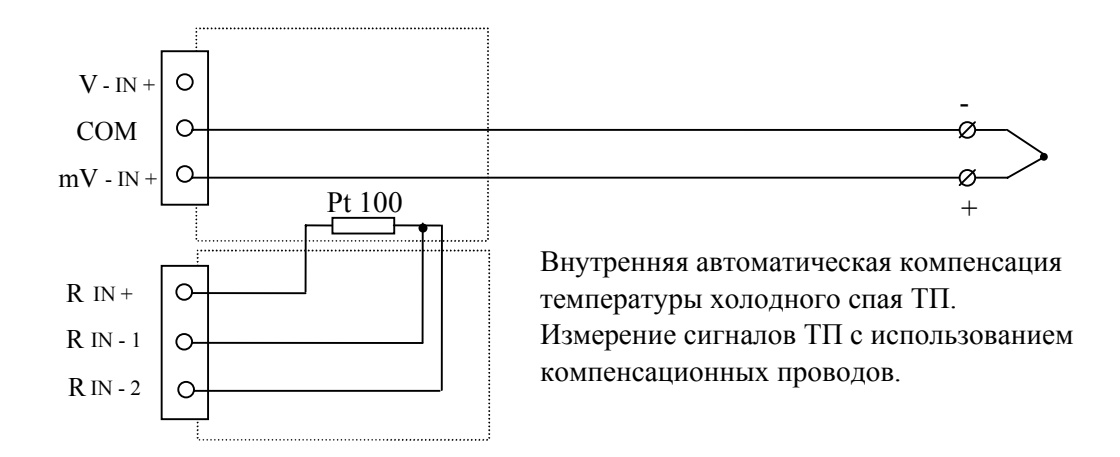

 Рисунок 3.3. Измерение сигнала от преобразователя термо электрического (ТП)

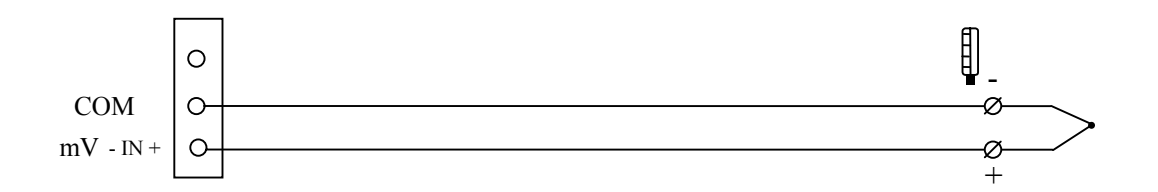

 Рисунок 3.4. Измерение сигналов ТП с использованием медных проводов. Компенсация холодного спая вводится вручную с клавиатуры ИКСУ

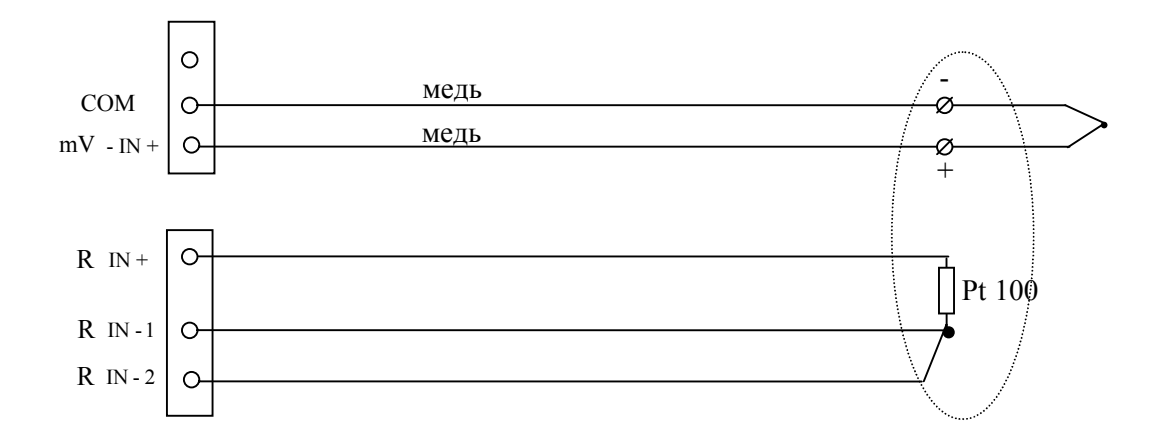

Рисунок 3.5. Измерение сигнала ТП с использованием медных проводов. Компенсация холодного спая происходит автоматически при использовании внешнего термо преобразователя сопротивления (ТС) Pt 100

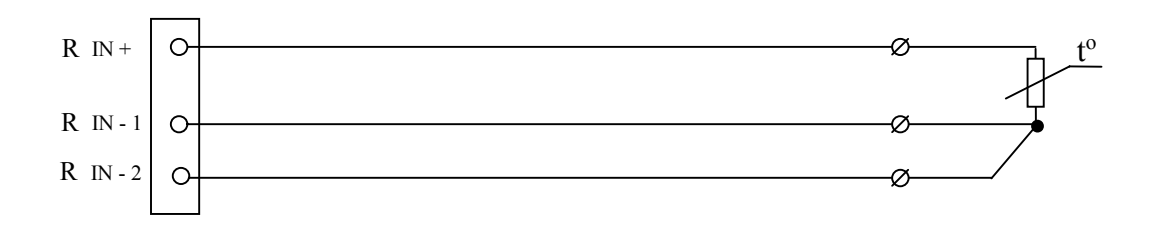

Рисунок 3.6. Измерение сопротивления. Трехпроводное подключение ТС.

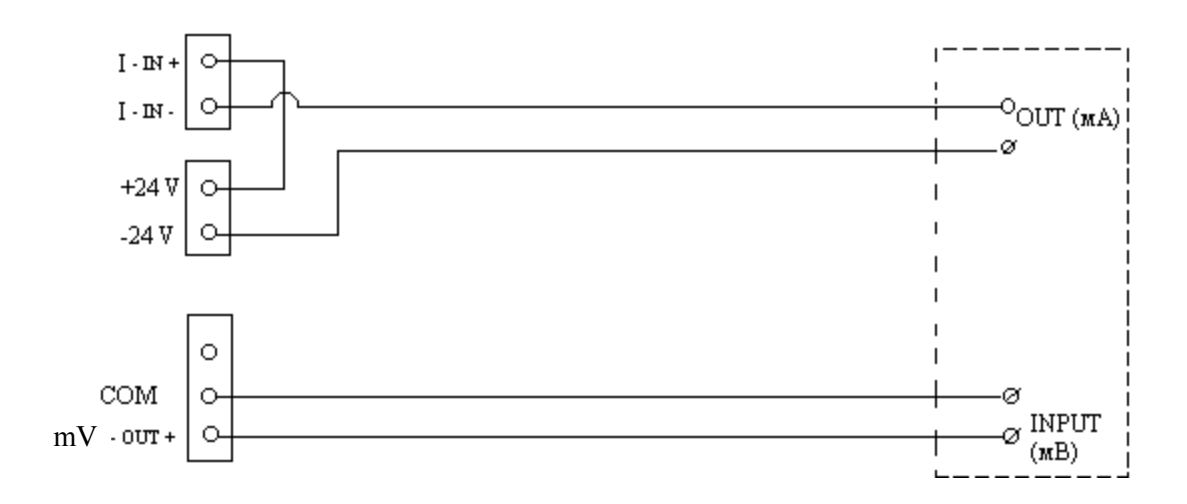

Рисунок 3.7. Калибровка вторичных преобразователей ТП

#### Режим воспроизведения (генерации)

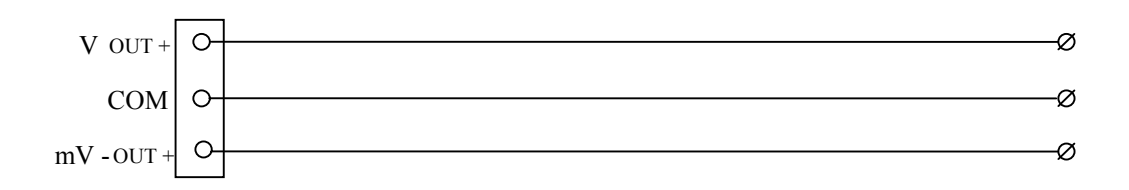

Рисунок 3.8. Генерация напряжения постоянного тока

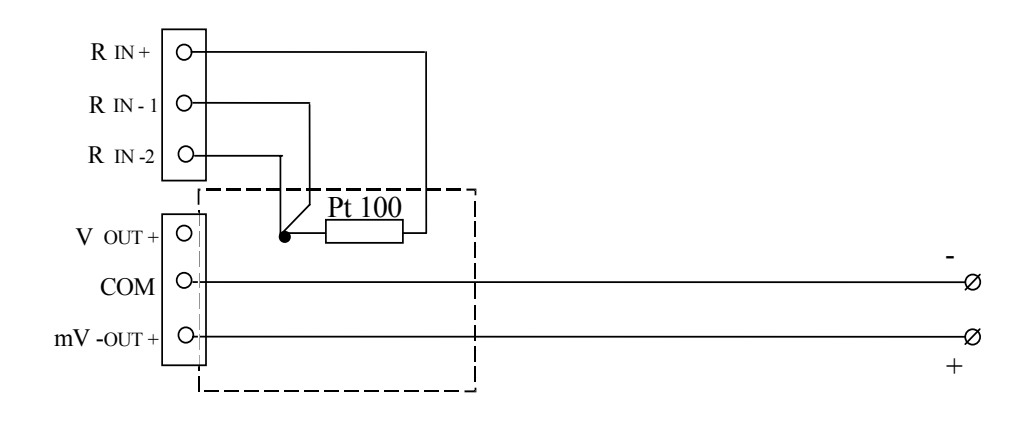

Рисунок 3.9. Генерация сигналов ТП с использованием компенсационных проводов и внутренней компенсации холодного спая

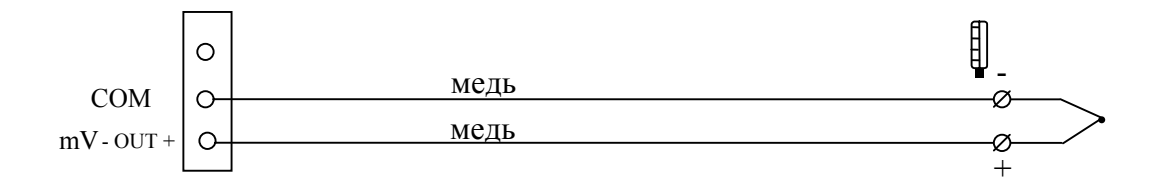

Рисунок 3.10. Генерация сигналов ТП с использованием компенсационных проводов. Компенсация холодного спая вводится вручную с клави атуры ИКСУ

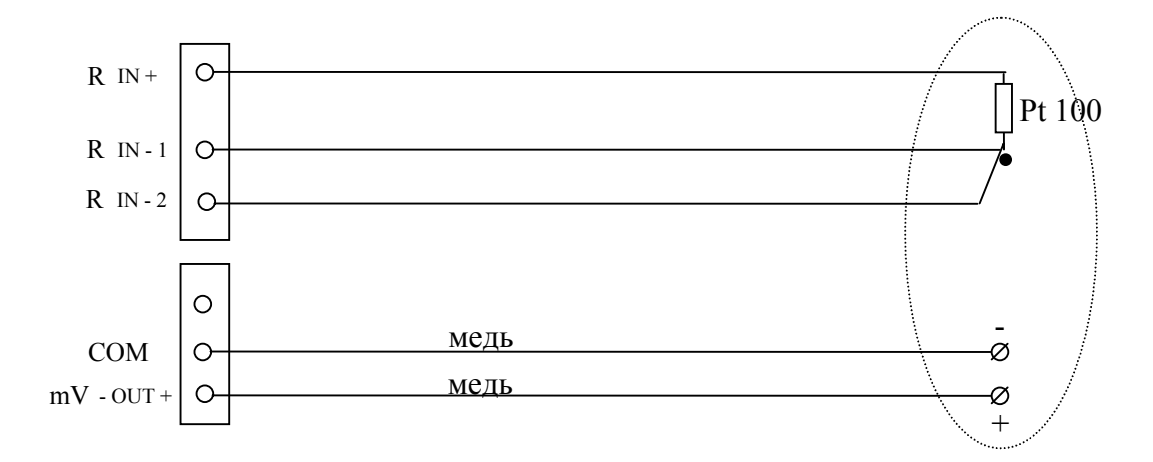

Рисунок 3.11. Генерация сигналов ТП с использованием медных проводов. Компенсация холодного спая происходит автоматически при исполь зовании внешнего ТС Pt 100

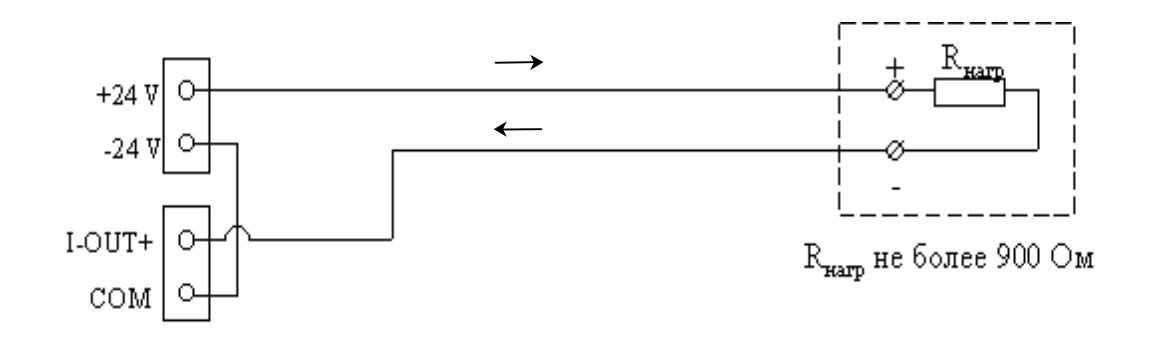

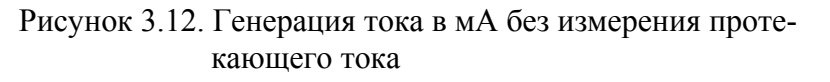

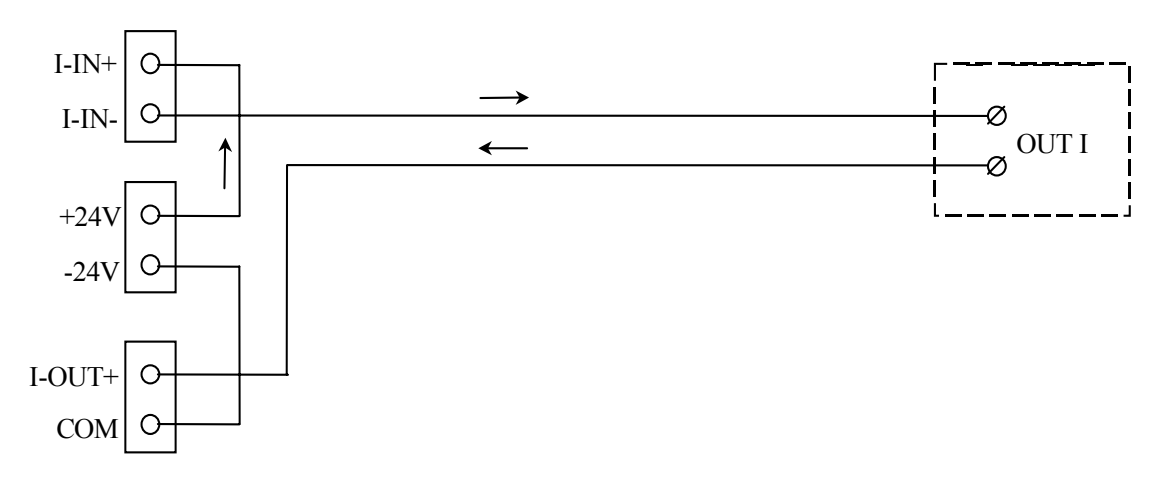

Рисунок 3.13. Генерация тока в мА с измерением проте кающего тока

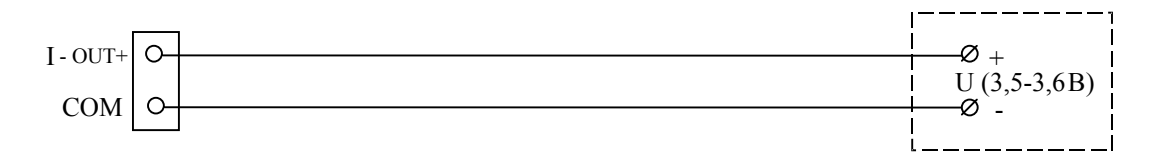

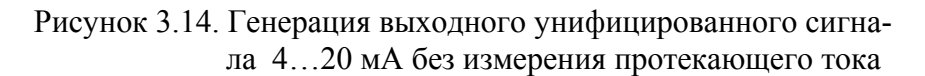

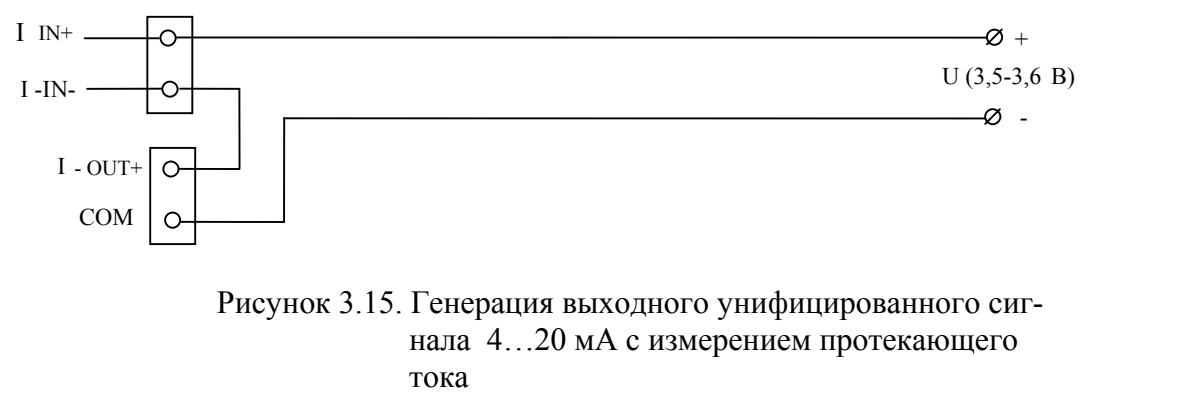

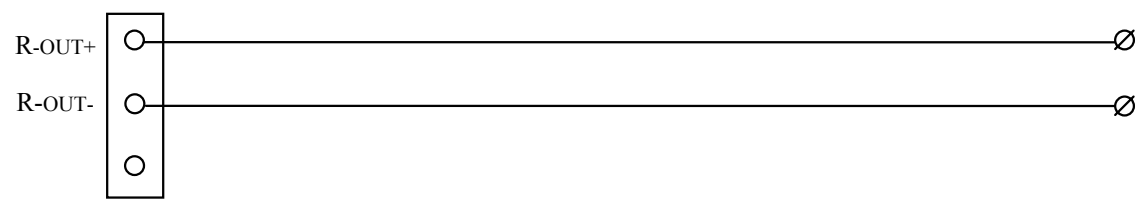

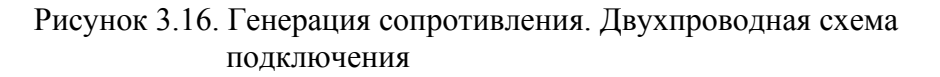

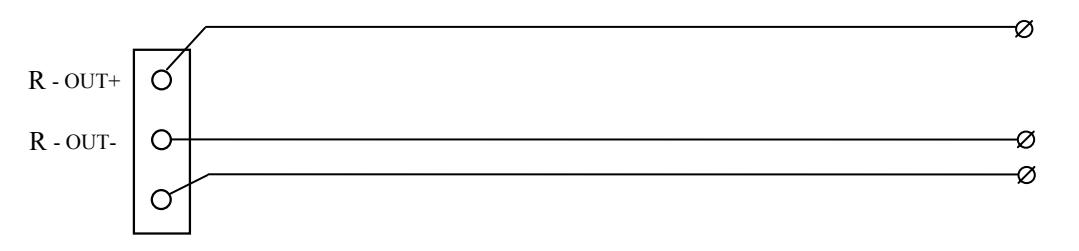

Рисунок 3.17. Генерация сопротивления. Трехпроводная схема подключения

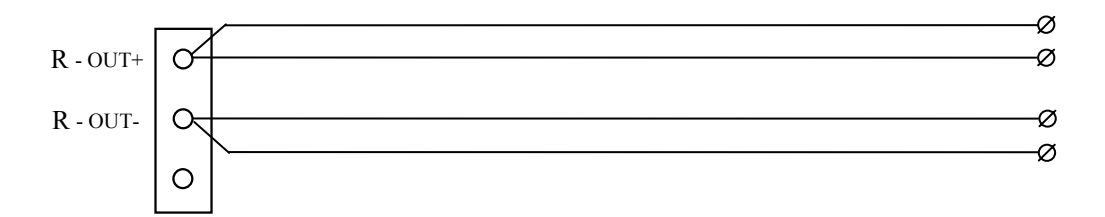

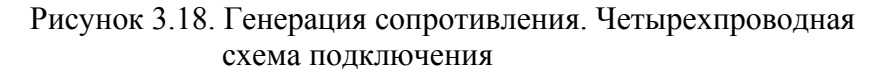

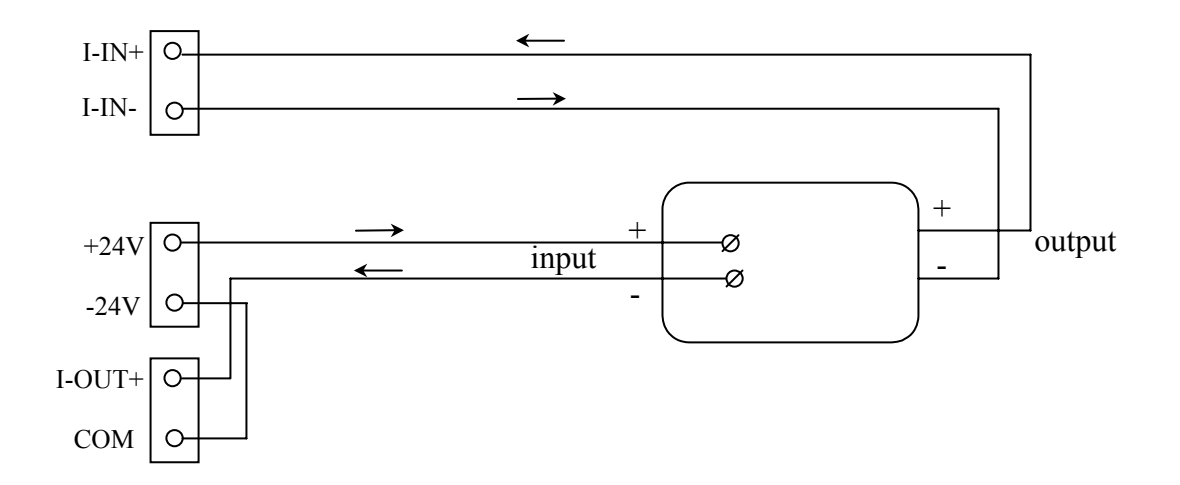

Рисунок 3.19. Калибровка по замкнутому контуру

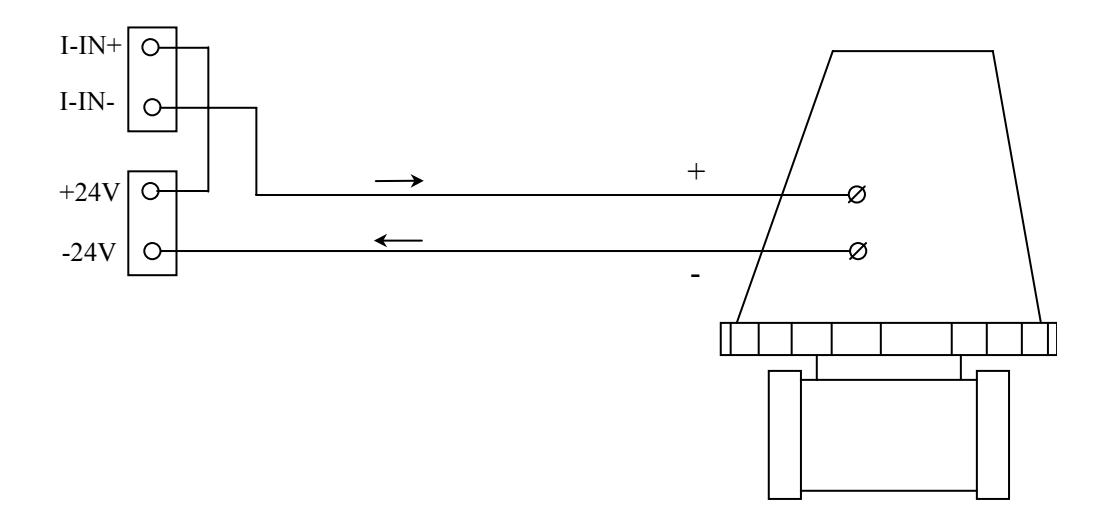

Рисунок 3.20. Калибровка преобразователей по двух проводной схеме

#### 3.2. Использование изделия

3.2.1. Работа с меню

Экран дисплея ИКСУ после его

включения представлен на рисунке 3.21 Рисунок 3.21

 меню На экране дисплея располагается меню  $\begin{bmatrix} 1 \\ 1 \end{bmatrix}$  меню эмуляция

Используя клавиши ↑ или ↓, можно пролистать все команды меню. После выбора команды нажмите клавишу ENTER (ВВОД).

Функция (режим работы) ИКСУ и соответствующее сообщение на экране дисплея соответствуют приведенным в таблицах 3.1 … 3.6.

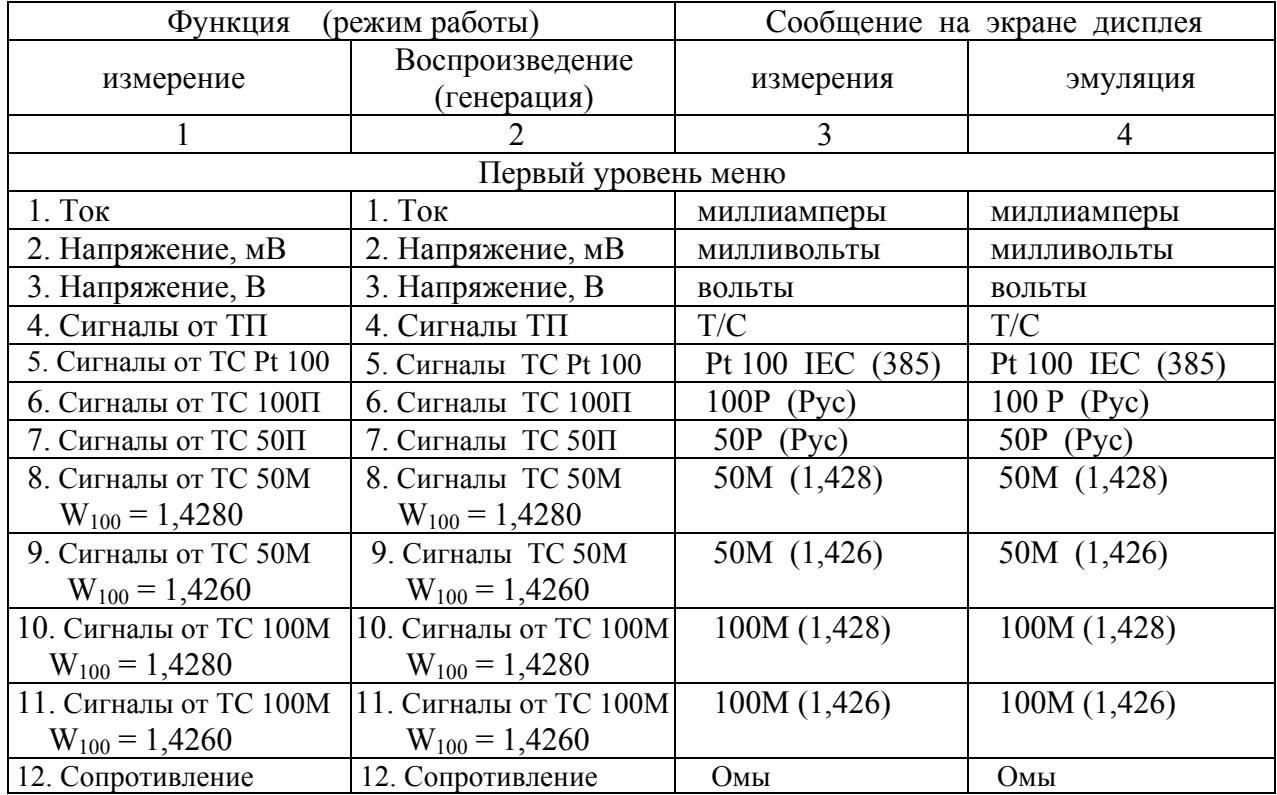

Таблица 3.1 – Первый уровень меню

Сохранить выбранный режим работы можно при помощи программируемых клавиш PROGR, кл. 1…6.

 Сообщение, высвечивающееся на экране дисплея в режиме программирования ПРОГРАММИР. КЛАВИШ представлено на рисунках 3.22, 3.23.

Для сохранения состояния меню следует Нажмите клавишу 1--6 нажать на одну из клавиш 1…6. В для сохран.сост.меню для сохран.

# меню

Рисунок 3.22

Рисунок 3.23

#### Работа с ТП

При работе с преобразователями термоэлектрическими (ТП) в ИКСУ предусмотрены внутренняя и внешняя автоматические и ручная компенсации температуры холодного спая ТП:

- внутренняя автоматическая компенсация осуществляется с помощью термопре образователя сопротивления ТС Pt 100, установленного вблизи входных клемм;
- внешняя атоматическая компенсация осуществляется с помощью ТС Pt 100, установленного на расстоянии от входных клемм;
- ручная компенсация осуществляется путем ввода значений температуры холод ного спая ТП с клавиатуры.

Подменю компенсации температуры холодного спая ТП приведено в таблице 3.2.

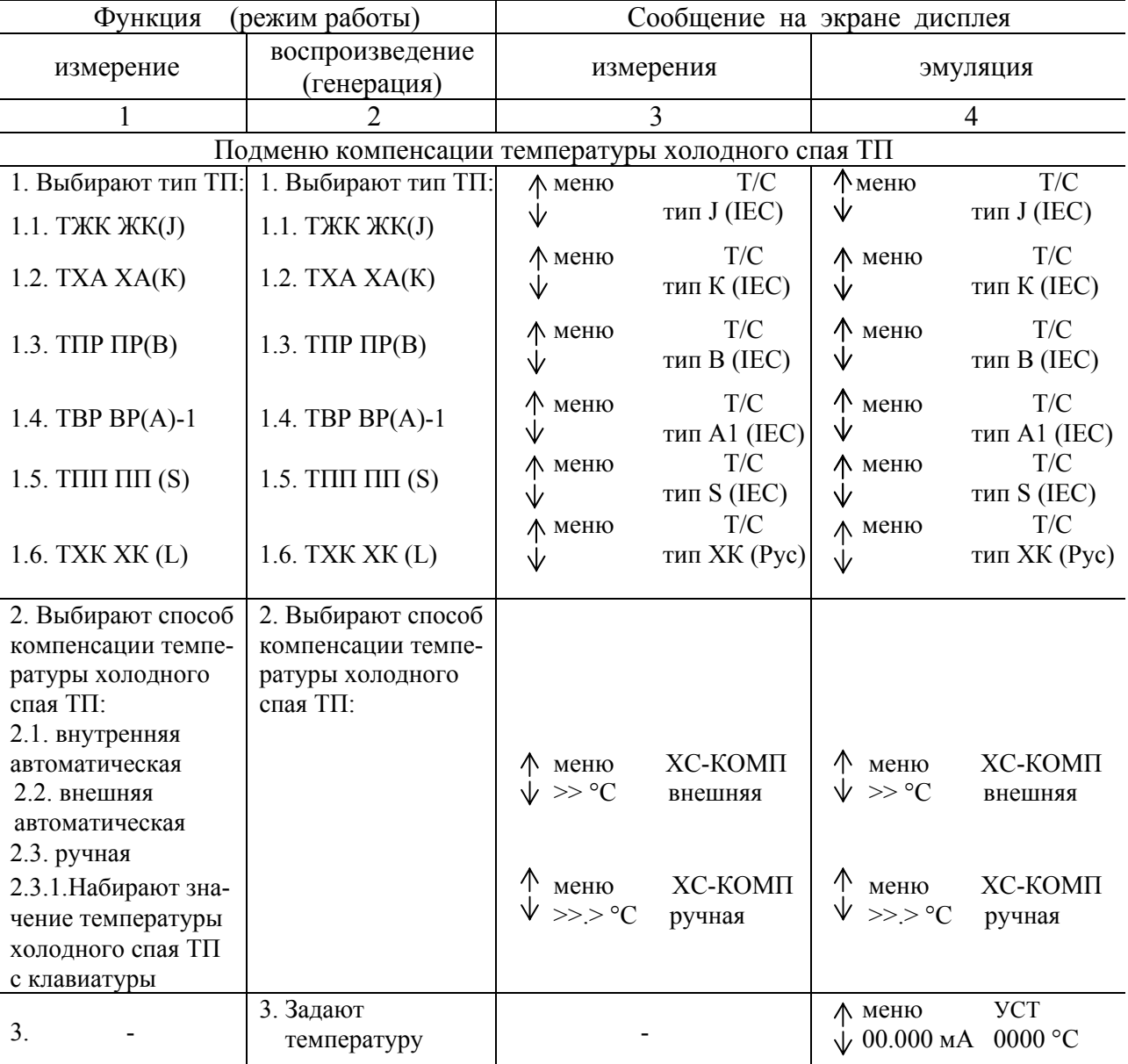

Таблица 3.2 – Подменю компенсации температуры холодного спая ТП

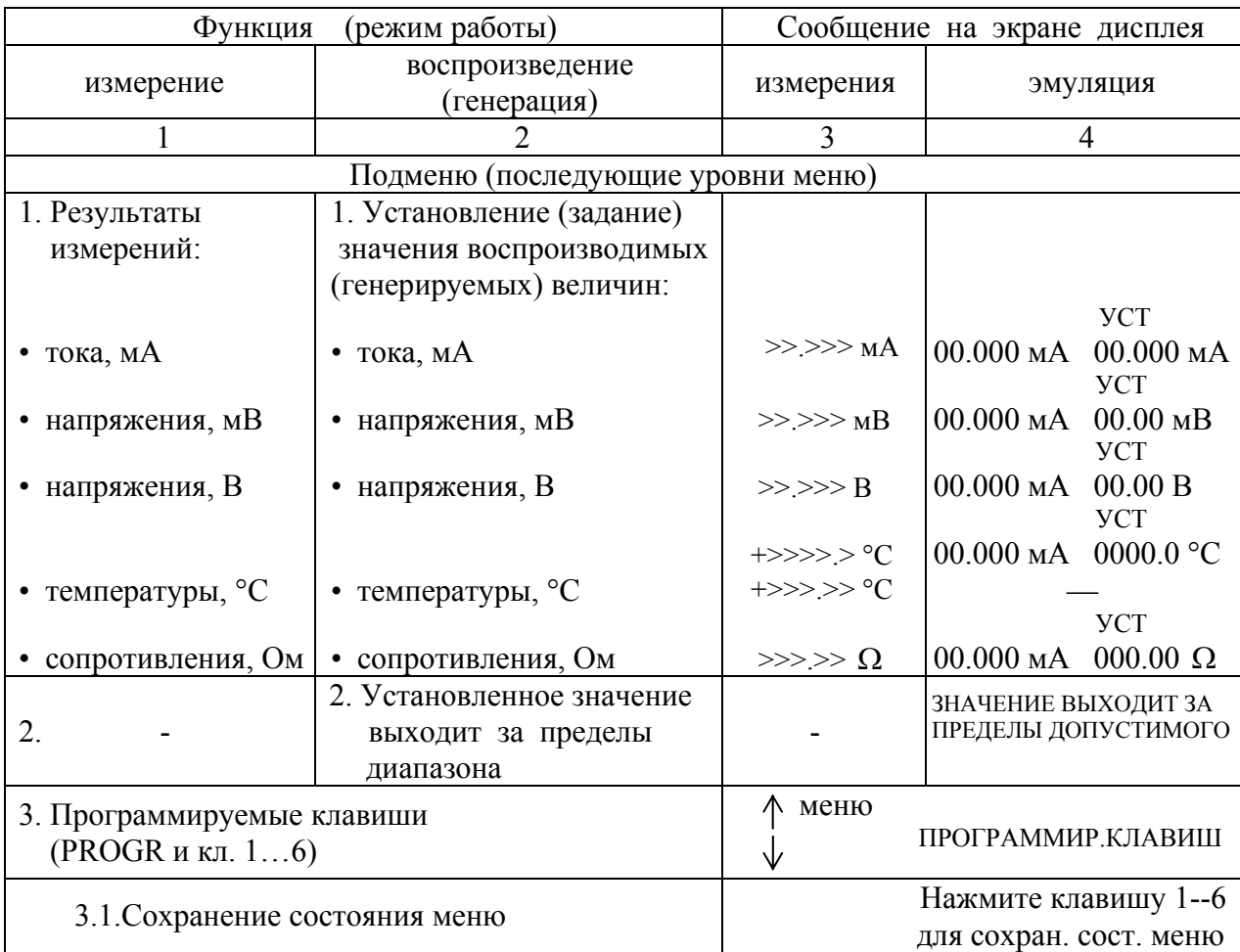

Таблица 3.3 – Подменю (последующие уровни меню)

Порядок работы ИКСУ с меню специальных функций соответствует приведенному в таблице 3.4.

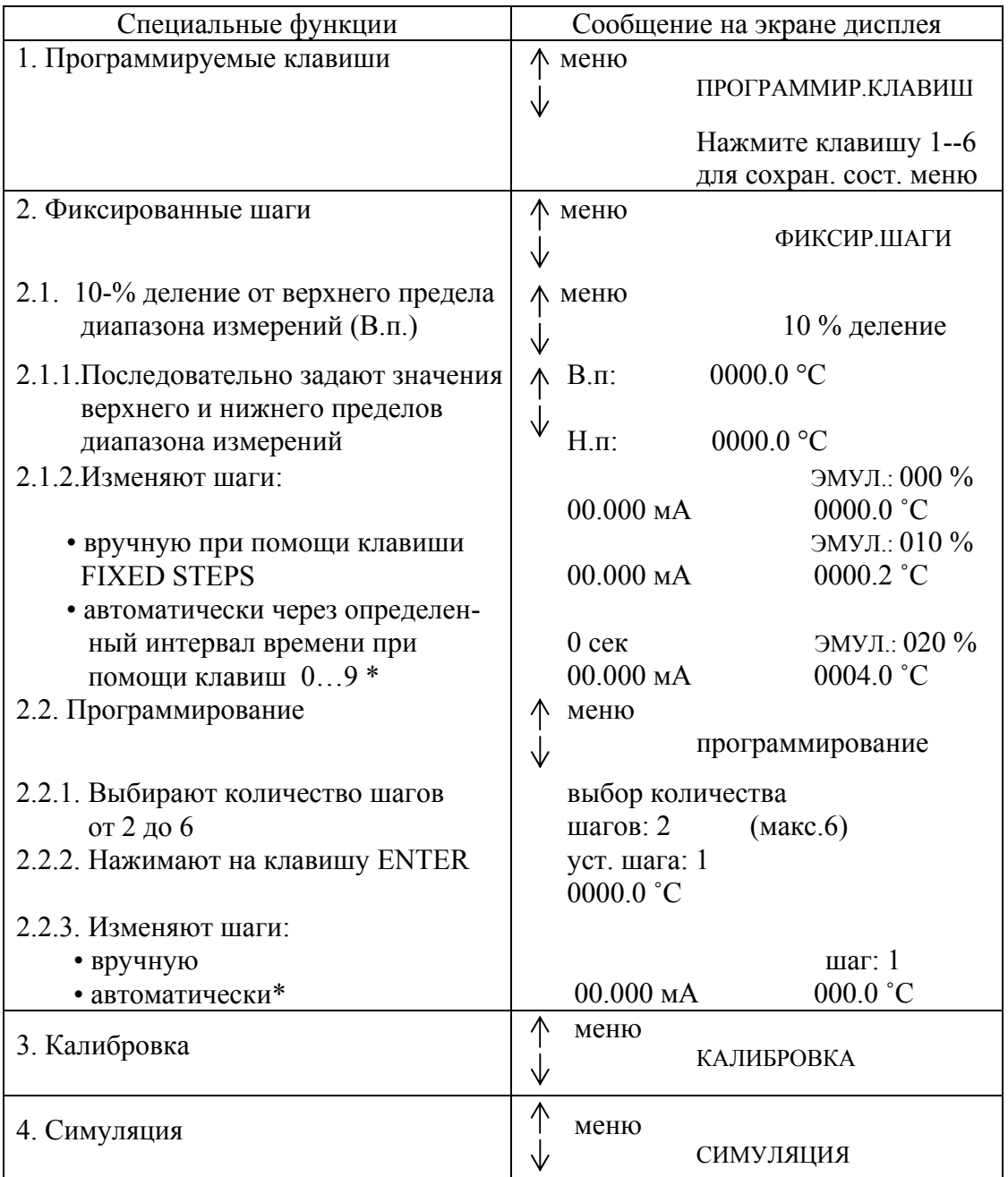

Таблица 3.4 – Меню специальных функций

\* Автоматическое задание шагов при помощи клавиш 0…9. Интервал времени и соответствующая цифра на клавише указаны в таблице 3.5. Может использовать ся в обоих режимах – 10%-ном и программируемом.

Таблица 3.5

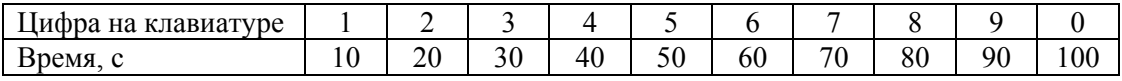

Экран дисплея ИКСУ после перехода к режиму калибровки представлен на рисунке 3.24

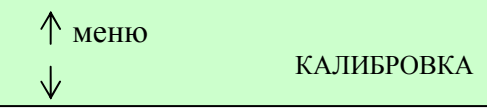

Рисунок 3.24

Функция и порядок работы ИКСУ в режимах калибровки и симуляции и соответствующее сообщение на экране дисплея приведены в таблице 3.6.

Таблица 3.6 – Подменю (последующие уровни меню)

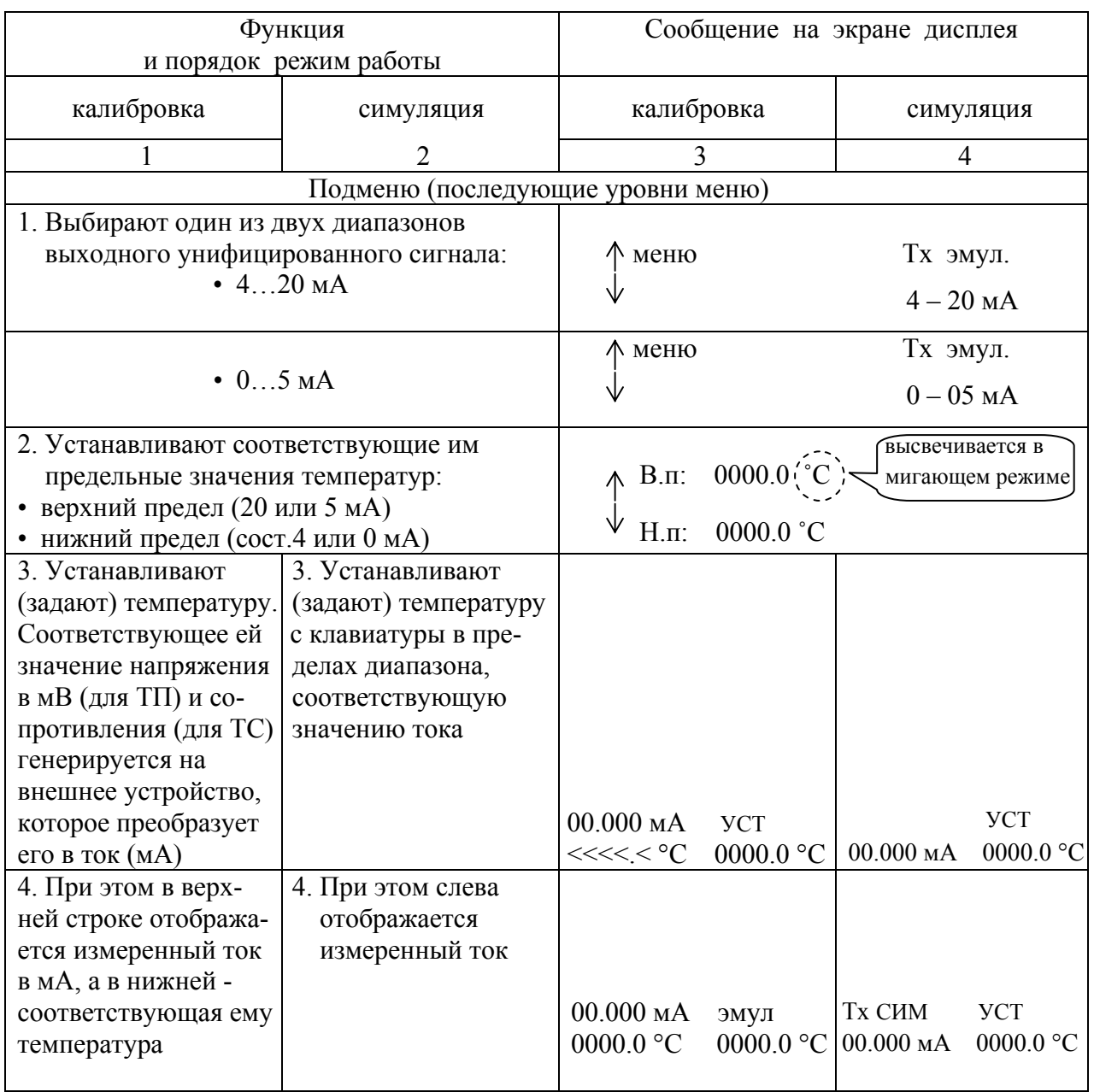

#### Функции клавиши INFO

Клавиша INFO информирует в каком пункте меню находится пользователь. При нажатии на клавишу INFO на экране появляются все предыдущие установки. Также на экран выводятся реальные значения напряжения в мВ или сопротивления в Ом для ТП и ТС в случае измерения или эмуляции. Клавишу INFO можно использовать для следующих режимов:

- эмуляции температуры;
- измерения температуры;
- калибровки температурных преобразователей;
- симуляции температурных преобразователей.

Пример работы ИКСУ в режиме эмуляции сигнала ТП типа ТЖК ЖК (J)

После включения на экране дисплея Калибраторпоявляются последовательно сообщения, калифатор-<br>появляются последовательно сообщения, измеритель ИКСУ-2000 представленные на рисунках 3.25, 3.26

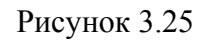

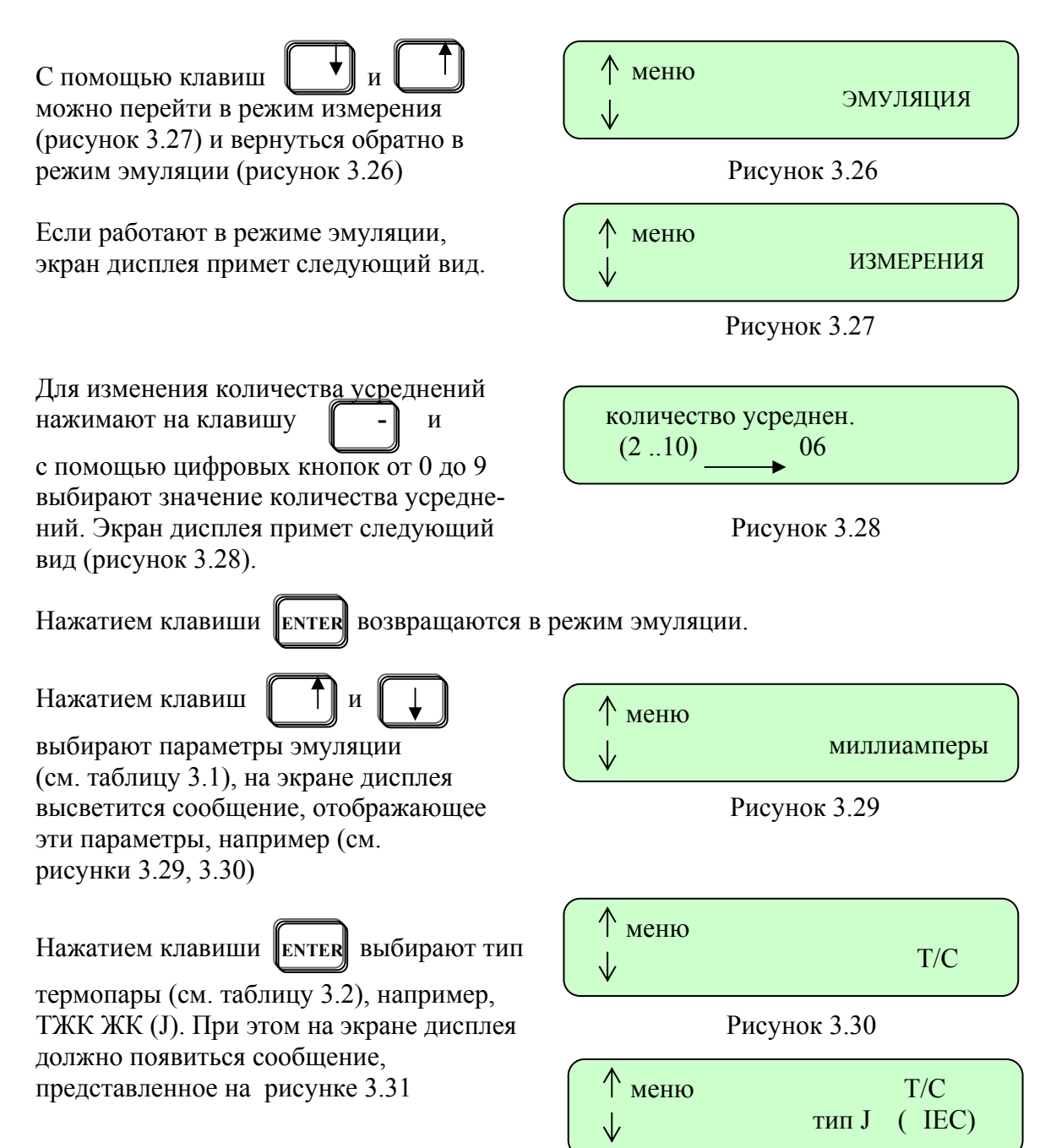

Рисунок 3.31

Нажатием клавиши **ENTER** выбирают способ компенсации температуры холод ного спая ТП (см. таблицу 3.2).

# Нажимая клавиши  $\|\Gamma\|_H$

выбирают внешнюю или ручную Рисунок 3.32 компенсацию. На экране дисплея высветится соответствующее сообщение (см. рисунки 3.32, 3.33).

С помощью цифровых клавиш устанавливают значение ручной компенсации. Экран дисплея примет следующий вид (см. рисунок 3.34).

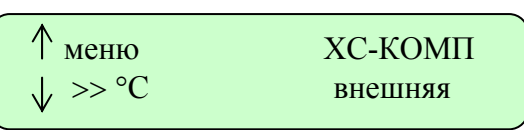

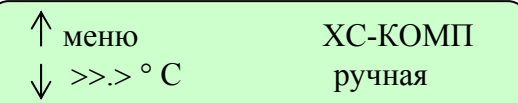

Рисунок 3.33

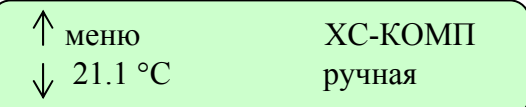

Рисунок 3.34

Нажатием клавиши **ENTER** переходят на

следующий уровень, представленный на рисунке 3.35. Слева отображается значение измеренного тока в мА, а справа устанавливают значение температуры для эмуляции (с помощью цифровых клавиш).

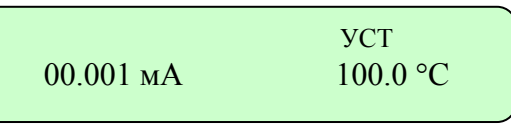

После нажатия на клавишу **ENTER** переходят в режим эмуляции (см. рисунок 3.36).

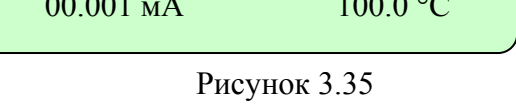

02.824 мА 0222.2 °С

Рисунок 3.36

эмул.

С этого уровня нажатием клавишу **PROGR** можно перейти в меню специальных

функций (см. таблицу 3.4), в котором выбирают один из следующих пунктов:

- 1. Программирование клавиш.
- 2. Фиксированные шаги.
- 3. Калибровка.
- 4. Симуляция.

Например, если выбирают пункт 2, то на экране дисплея высвечивается сообщение, представленное на рисунке 3.37.

Меню<br>При температивно фиксир.шаги

Рисунок 3.37

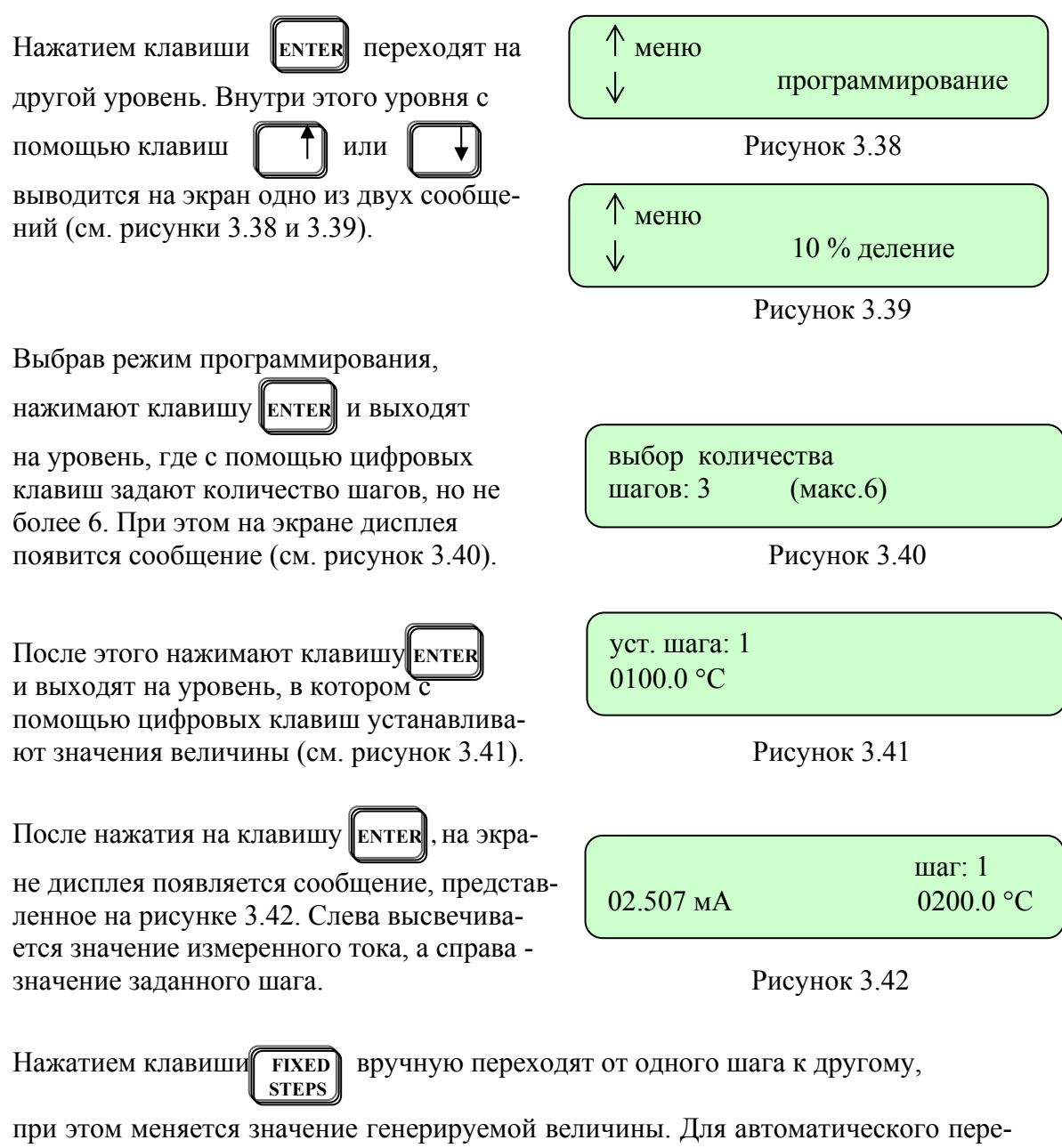

хода от шага к шагу нажимают одну из цифровых клавиш. Если нажимают клавишу 1, то слева отображается время от 1 до 10 сек, если клавишу 2, то отображается время от 1 до 20 сек, и т.д.. Экран дисплея примет следующий вид (см. рисунок 3.43).

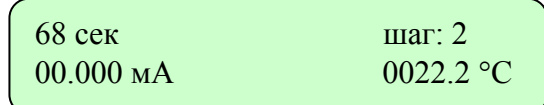

Рисунок 3.43

Чтобы выйти из этого режима, нажимают клавишу **FIXED** .

**STEPS** 

#### 4. МЕТОДИКА ПОВЕРКИ

4.1. Поверку ИКСУ проводят органы Государственной метрологической службы или другие уполномоченные органы, организации, имеющие право поверки. Требования к организации, порядку проведения поверки и форма представления результатов поверки определяются ПР 50.2.006-94 «ГСИ. Поверка средств измерений. Организация и порядок проведения».

4.2. Межповерочный интервал составляет1 год.

4.3. Операции и средства поверки

При проведении поверки выполняют операции и применяют средства поверки, указанные в таблице 4.1.

Таблица 4.1

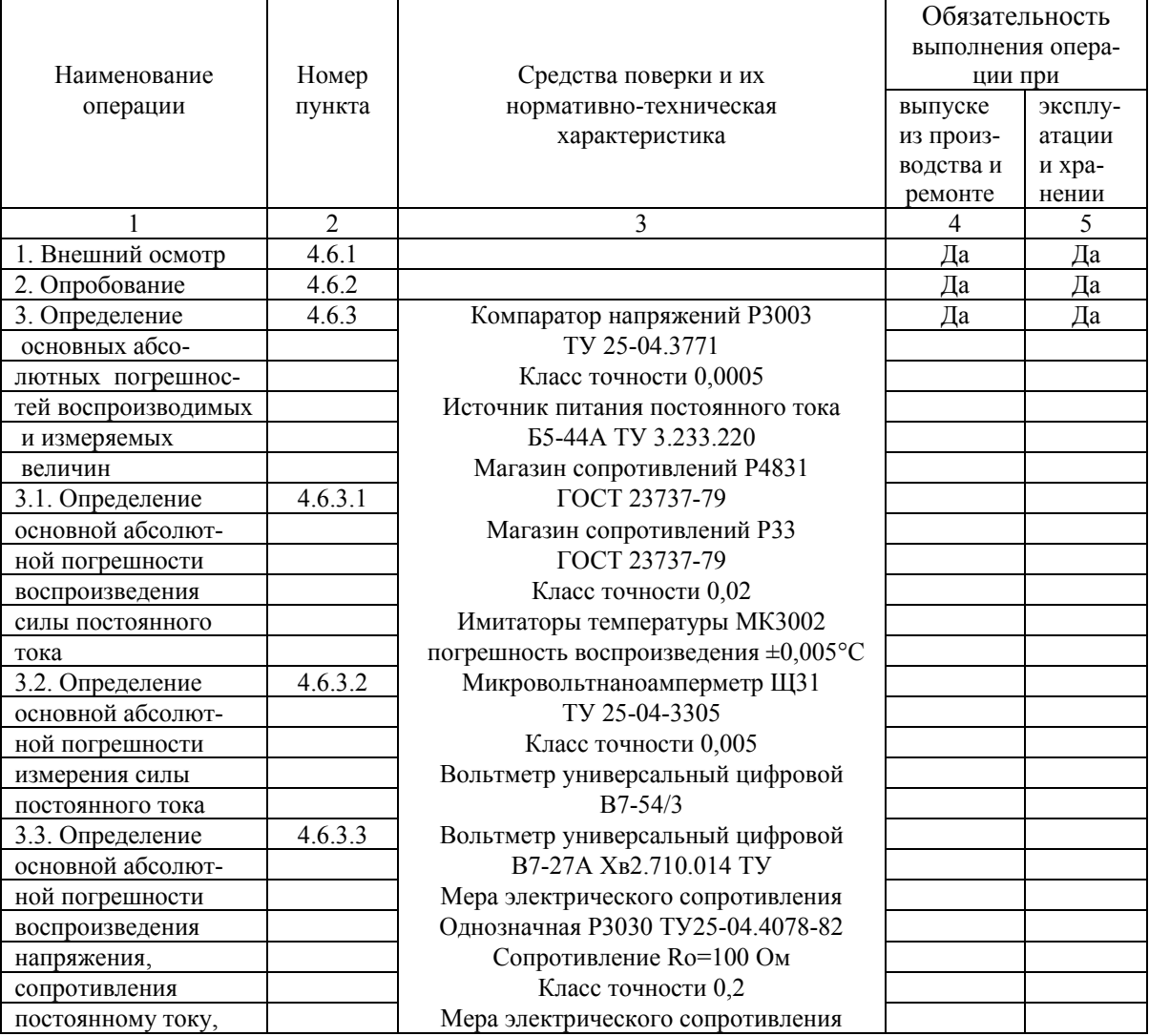

#### Продолжение таблицы 4.1

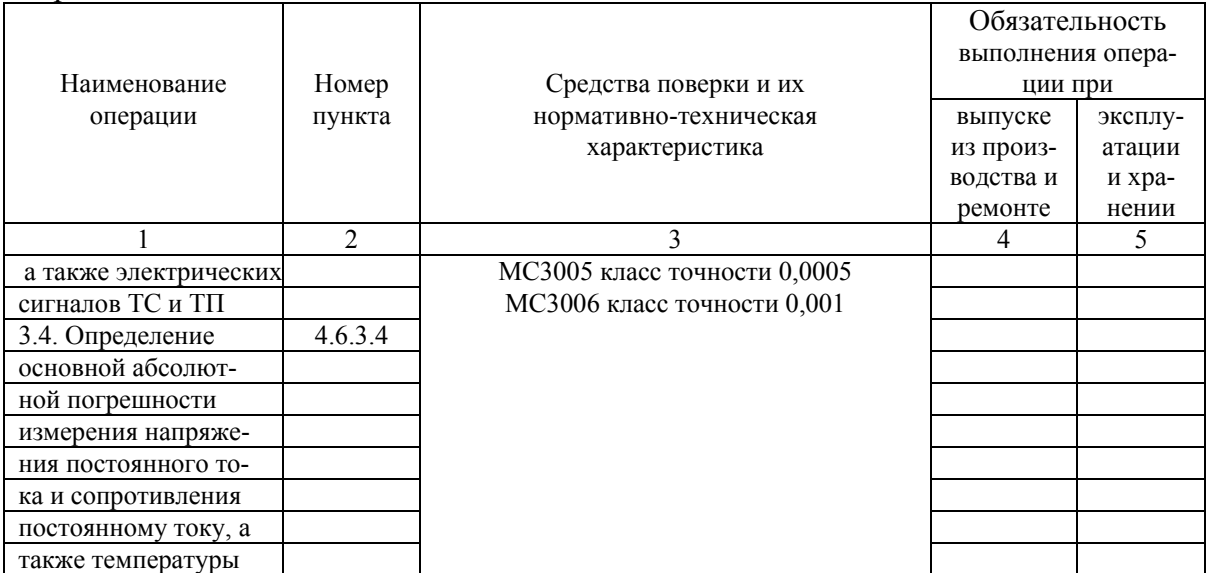

*Примечание. Допускается применять отдельные вновь разработанные или находящиеся в применении средства поверки, поверенные в органах Государственной метрологической службы и удовлетворяющие по точности требованиям настоящей методики поверки.* 

4.4. Требования к безопасности.

4.4.1. Все работы при проведении поверки производятся с соблюдением требований безопасности, приведенных в разделе 5 настоящего руководства по эксплуатации.

#### 4.5. Условия поверки и подготовка к ней

4.5.1. Поверка проводится при нормальных условиях:

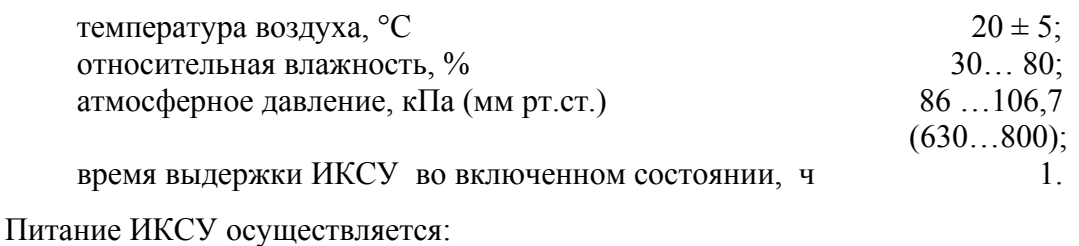

- от встроенных аккумуляторов с напряжением питания,  $B = 9,6$ ;

- от сетевого блока питания с номинальным напряжением питания, В 12.

4.5.2. Операции, производимые со средствами поверки и поверяемыми ИКСУ, в соответствии с эксплуатационной документацией и настоящим руководством по эксплуатации.

4.5.3. Перед проведением поверки выполняют следующие подготовительные работы:

1) ИКСУ выдерживают в условиях, установленных в п. 4.5.1 в течение 4 ч;

2) средства поверки подготавливают к работе в соответствии с эксплуата ционной документацией.

4.6. Проведение поверки

4.6.1. Внешний осмотр

Внешний осмотр ИКСУ в соответствии с п. 3.12 настоящего руководства по эксплуатации.

4.6.2. Опробование проводится в соответствии с п. 3.1.4.

4.6.2.1. Проверка и подстройка «нулей» преобразования:

1) Подключить ИКСУ (разъем Rout) к вольтметру Щ300 (диапазон 1 мВ) соединительным кабелем №4, присоединив один из проводов белого цвета кабеля к плюсу, а один из проводов черного цвета к минусу вольтметра Щ300.

2) Подключит ИКСУ к ПЭВМ с помощью 0-модемного кабеля, входящего в комплект поставки.

3) Запустить программу калибровки ИКСУ (далее - программа). Программа калибровки – НКГЖ.00003-01 поставляется по отдельному заказу.

4) Установить в окне программы «Вид калибровки»: «Калибровка генерации сопротивления (Ом)».

5) Установить максимальное генерируемое значение сопротивления (кнопка <Уст. max знач.>) и убедиться, что показания Щ300 не превышают значения ±0,005 мВ. При необходимости подстроить «ноль» потенциометром R-max.

6) Установить минимальное генерируемое значение сопротивления (кнопка <Уст. min знач.>) и убедиться, что показания Щ300 не превышают значения ±0,005 мВ. При необходимости подстроить «ноль» потенциометром R-min.

7) Установить максимальное генерируемое значение сопротивления (кнопка <Уст. max знач.>) и убедиться, что показания Щ300 находятся в диапазоне ±0,005 мВ, в противном случае повторить пп. 4.6.2.1.5),…4.6.2.1.7).

4.6.3. Определение значений основных абсолютных погрешностей воспроизводимых и измеряемых величин

4.6.3.1. Определение основной абсолютной погрешности воспроизведения силы постоянного тока определяют в двух испытуемых точках, соответствующих 5 и 95 % диапазона воспроизведения, для чего:

- 1) подключают к соответствующему генераторному выходу ИКСУ измерительный прибор согласно рисунку 3.13…3.15;
- 2) пользуясь указаниями п. 3.2 производят соответствующую конфигурацию ИКСУ;
- 3) задают значение воспроизводимой величины, соответствующее поверяемой точке диапазона воспроизведения;
- 4) снимают показания с измерительного прибора.

Основная абсолютная погрешность воспроизведения силы постоянного тока должна находиться в пределах, установленных в таблице 2.1.

4.6.3.2. Определение основной абсолютной погрешности измерения силы постоянного тока определяют в двух поверяемых точках, соответствующих 5 и 95 % диапазона измерений, для чего:

- 1) подключают источник калиброванных токов согласно рисунку 3.1;
- 2) производят конфигурацию ИКСУ в соответствии с п. 3.2;
- 3) на соответствующий вход подают плавно изменяющийся сигнал, при этом на экране дисплея отображается каждый из предусмотренных в нем символов и значение измеряемой величины;
- 4) на входе ИКСУ устанавливают значение силы постоянного тока, соответствующее поверяемой точке.

Основная абсолютная погрешность измерения силы постоянного тока должна находиться в пределах, установленных в таблице 2.1.

4.6.3.3. Определение основной абсолютной погрешности воспроизведения напряжения постоянного тока и сопротивления постоянному току, а также электрических сигналов ТС и ТП следует определять в поверяемых точках, соответствующих 5, 25, 50, 75 и 95 % диапазона воспроизведения, для чего:

- 1) подключают к соответствующему генераторному выходу ИКСУ измерительный прибор согласно рисунку 3.8…3.11, 3.16…3.18;
- 2) производят соответствующую конфигурацию ИКСУ;
- 3) задают значение воспроизводимой величины на ИКСУ, соответствующее поверяемой точке диапазона;
- 4) снимают показания с измерительного прибора.

Основные абсолютные погрешности воспроизводимых величины должны находиться в пределах, установленных в таблице 2.1 и таблице 2.2 для соответствующих величин.

4.6.3.4. Определение основной абсолютной погрешности измерения напряжения постоянного тока и сопротивления постоянному току, а также температуры определяют в поверяемых точках, соответствующих 5, 25, 50, 75 и 95 % диапазона измерений, для чего:

- 1) подключают к соответствующему входу ИКСУ источник калиброванных напряжений, магазин сопротивлений или компаратор напряжений посредством калибровочного кабеля (для конфигураций ИКСУ с входными сигналами от ТС и ТП соответственно) согласно рисункам 3.2…3.7;
- 2) производят соответствующую конфигурацию ИКСУ;
- 3) на соответствующий вход ИКСУ подают плавно изменяющийся сигнал, при этом на экране дисплея отображается каждый из предусмотренных в нем символов и значение измеряемой величины;
- 4) на источнике калиброванных напряжений, магазине сопротивлений или компараторе напряжений устанавливают последовательно значения напряжения, сопротивления или т.э.д.с, соответствующие поверяемой точке диапазона измерений;
- 5) номинальные статистические характеристики преобразования (НСХ) ТС и ТП должны соответствовать ГОСТ 6651-94 и ГОСТ Р 8.585-2001 соответственно;
- 6) по окончании измерений на экране дисплея ИКСУ отобразятся значения измеряемой величины.

Основная абсолютная погрешность измеряемой величины должна находиться в пределах, установленных в таблицах 2.1, 2.2.

4.7. Оформление результатов поверки

4.7.1. Результаты поверки оформляют протоколом по форме приложения Б.

4.7.2. Положительные результаты первичной и периодической поверок ИКСУ органом Государственной метрологической службы оформляют свидетельством о государственной поверке установленной формы по ПР 50.2.006-94.

4.7.3. Отрицательные результаты поверки ИКСУ оформляют извещением о непригодности по форме ПР 50.2.006-94, а ИКСУ не допускают к применению.

#### 5. ТЕХНИЧЕСКОЕ ОБСЛУЖИВАНИЕ

5.1. Техническое обслуживание ИКСУ сводится к соблюдению правил эксплуатации, хранения и транспортирования, изложенных в данном руководстве по эксплуатации, профилактическим осмотрам, периодической поверке и ремонтным работам.

5.2. Профилактические осмотры проводятся в порядке, установленном на объекте эксплуатации ИКСУ, но не реже двух раз в год и включают:

1) внешний осмотр;

2) проверку работоспособности.

5.2.1. Внешний осмотр в соответствии с п. 3.1.2 настоящего руководства по эксплуатации.

5.2.2. Проверка работоспособности включает:

- 1) проверку пригодности аккумуляторов;
- 2) проверку прочности крепления линии связи с внешними устройствами;
- 3) опробование в соответствии с п. 3.1.4;
- 4) проверку точности измерений и воспроизведения величин в точках, соответствующих 5, 50, 95 % диапазона в соответствии с п. 4.6.3.

При проведении проверки работоспособности в соответствии с пп. 5.2.2.4), когда исключена возможность использования вспомогательных средств измерений, ИКСУ проверяется только на функционирование. ИКСУ считается функционирующим, если его показания ориентировочно совпадают с измеряемой или воспроизводимой величиной.

5.3. Периодическую поверку ИКСУ производят не реже одного раза в год в соответствии с указаниями, приведенными в разделе 4 настоящего руководства по эксплуатации.

5.4. ИКСУ с неисправностями, не подлежащими устранению при профилактическом осмотре, или не прошедший периодическую поверку, подлежит текущему ремонту.

Ремонт ИКСУ производится на предприятии-изготовителе по отдельному договору.

#### 6. ХРАНЕНИЕ

6.1. Условия хранения ИКСУ в транспортной таре на складе изготовителя и потребителя соответствуют условиям 1 по ГОСТ 15150-69.

В воздухе не должны присутствовать агрессивные примеси.

6.2. ИКСУ следует хранить на стеллажах.

6.3. Расстояние между стенами, полом хранилища и ИКСУ не должно быть менее 100 мм.

#### 7. ТРАНСПОРТИРОВАНИЕ

7.1. ИКСУ транспортируются всеми видами транспорта в крытых транспортных средствах. Крепление тары в транспортных средствах должно производиться согласно правилам, действующим на соответствующих видах транспорта.

7.2. Условия транспортирования ИКСУ соответствуют условиям 5 по ГОСТ 15150-69 при температуре окружающего воздуха от минус 50 до +50 °С с соблюдением мер защиты от ударов и вибраций.

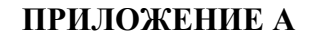

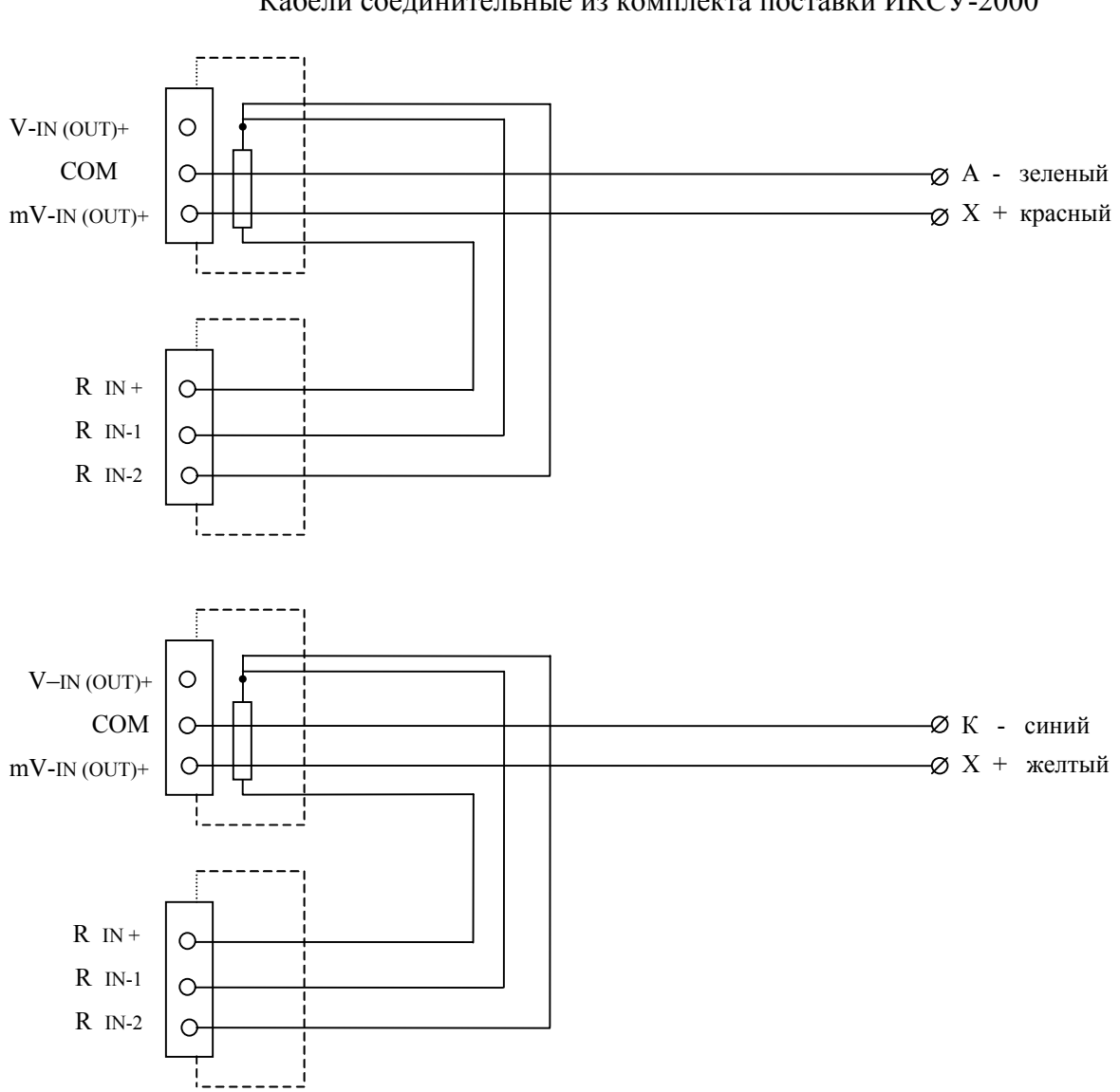

Кабели соединительные из комплекта поставки ИКСУ-2000

Рисунок А.1. Соединительные кабели №1 и №2 для связи с ТП типа ТХА и ТХК соответственно при работе в режимах измерения и генерации.

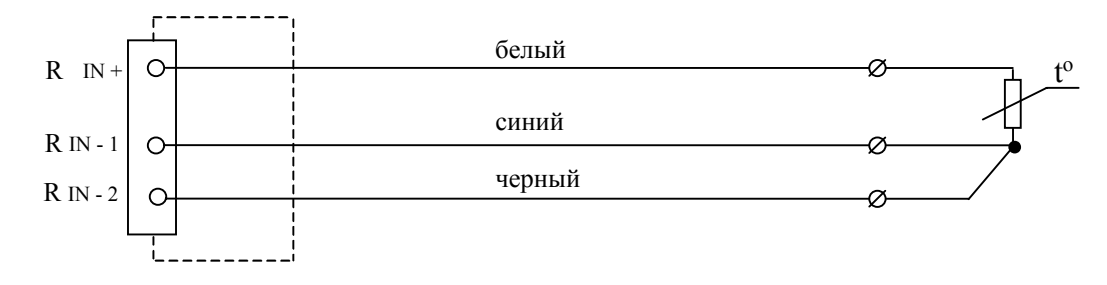

Рисунок А.2. Соединительный кабель № 3 для связи с ТС в режиме измерения и для связи с устройствами по трехпроводной схеме подключения в режиме воспроизведения сигналов от ТС.

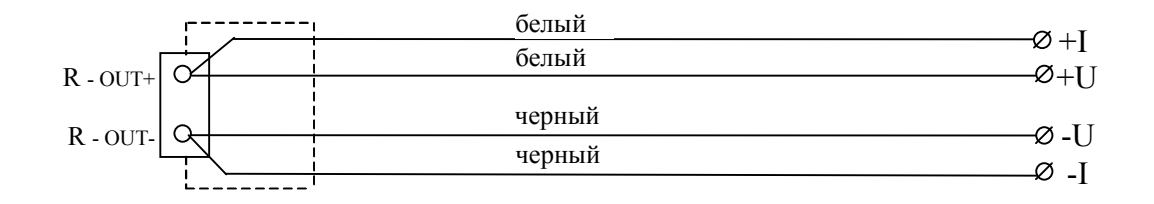

Рисунок А.3. Соединительный кабель №4 для связи с устройствами в режиме генерации сопротивления по двухпроводной и четырехпроводной схемам подключения.

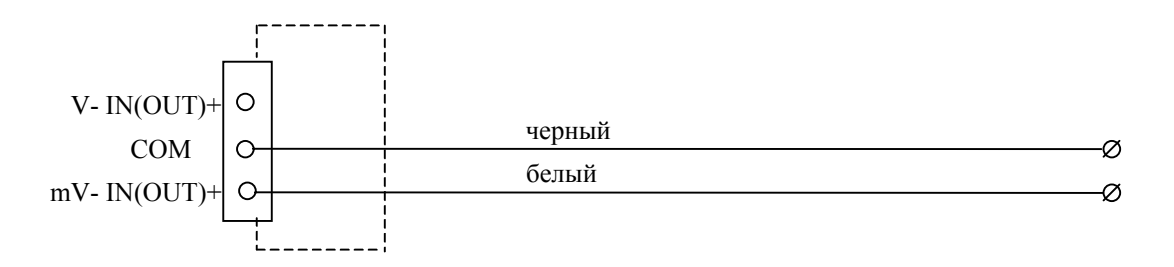

 Соединительный кабель №5/1 для связи с устройствами в режимах измерения и генерации сигналов напряжения до 100 мВ.

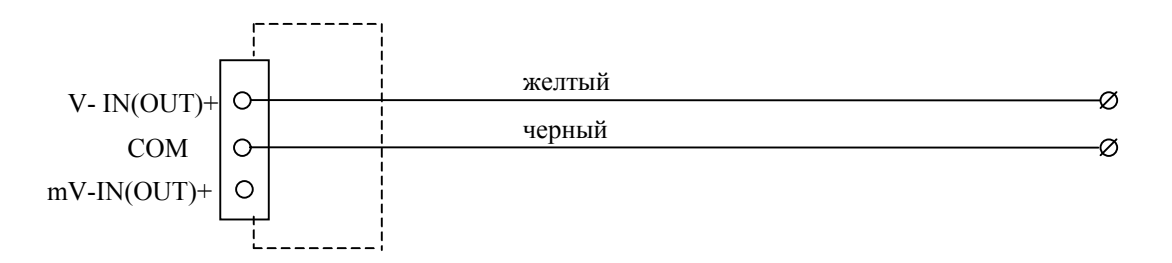

 Соединительный кабель №5/2 для связи с устройствами в режимах измерения и генерации сигналов напряжения до 120 В и 12 В соответственно.

Рисунок А.4. Соединительные кабели для связи с устройствами в режимах измерения и генерации сигналов напряжения.

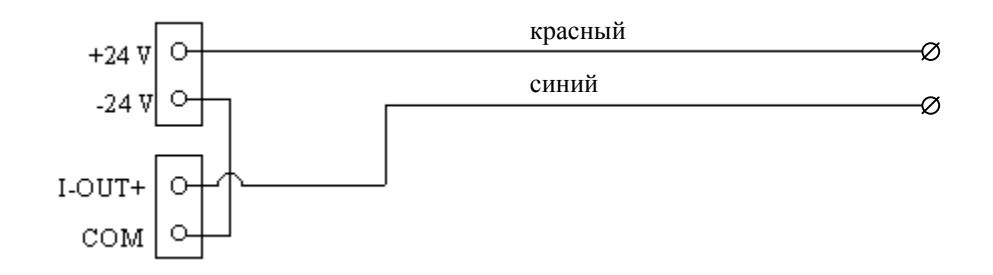

Рисунок А.5. Соединительный кабель №6 в режиме генерации силы постоянного тока.

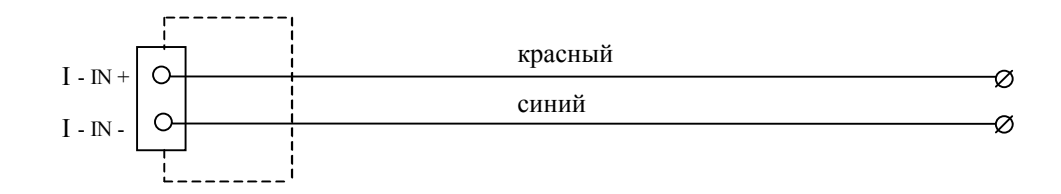

Рисунок А.6. Соединительный кабель №7 в режиме измерения силы постоянного тока.

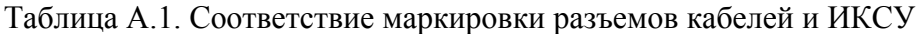

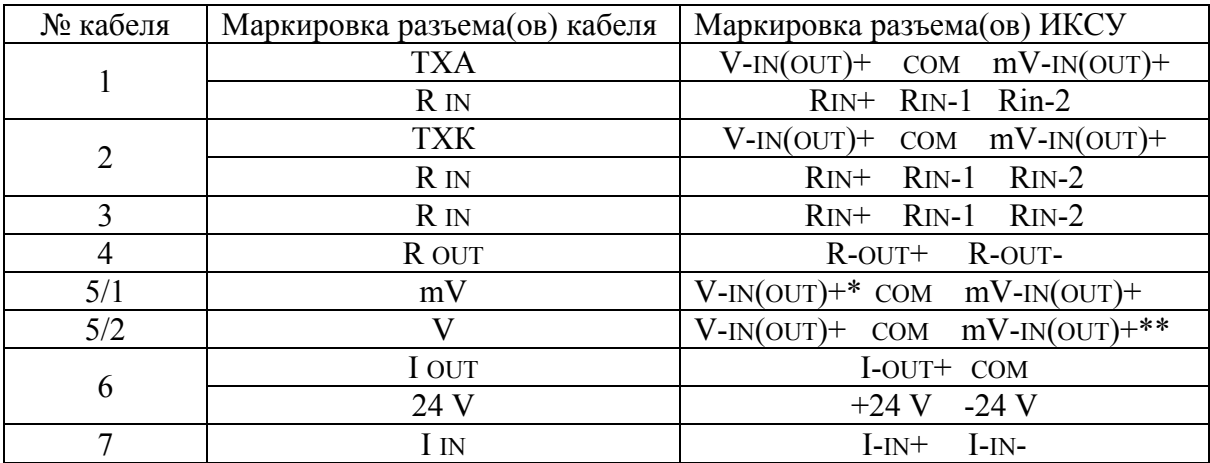

 $*$  - клемма V -IN(OUT)+ не используется;

\*\* - клемма mV -IN(OUT)+ не используется.

#### **ПРИЛОЖЕНИЕ Б**

Форма протокола поверки

## ПРОТОКОЛ №

<u> 1989 - Johann Stoff, amerikansk politiker (d. 1989)</u>

от

поверки калибратора-измерителя унифицированных сигналов эталонного

ИКСУ-2000 зав. № <u>, интересная мариалов за</u>

представленного

 $\overline{\phantom{a}}$ 

Поверка проводилась по средствам поверки (наименование, зав. №)

Замечания по внешнему осмотру

# Определение основной абсолютной погрешности воспроизводимой величины

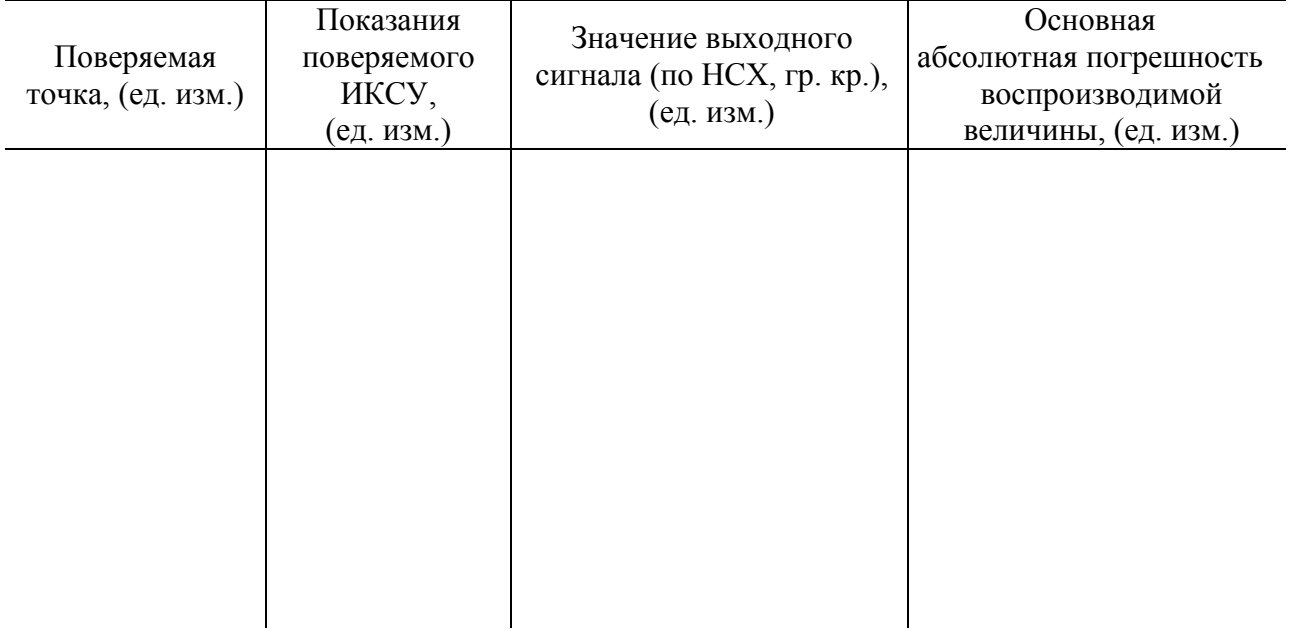

# Определение основной абсолютной погрешности измеряемой величины

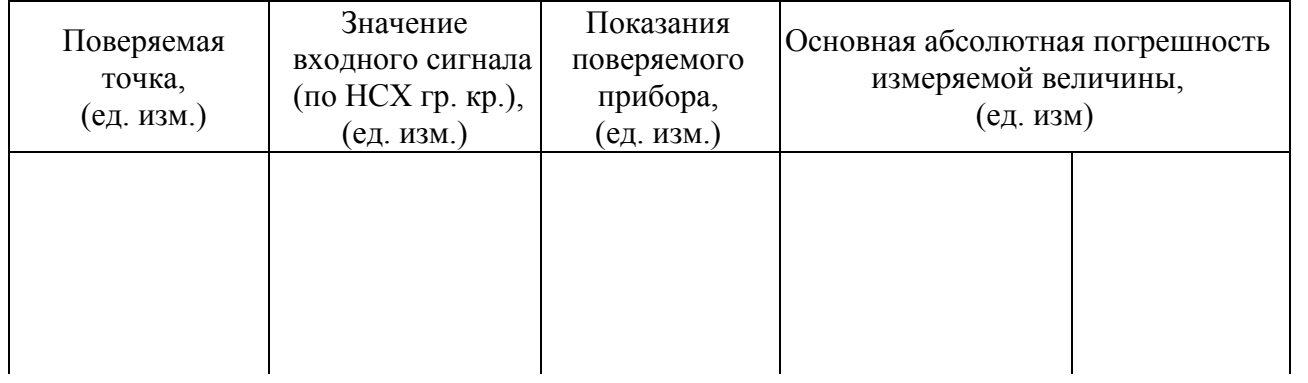

Заключение:

Поверку проводили:

# КАЛИБРАТОР-ИЗМЕРИТЕЛЬ УНИФИЦИРОВАННЫХ СИГНАЛОВ ЭТАЛОННЫЙ **ИКСУ-2000**

Руководство по эксплуатации

НКГЖ.408741.001РЭ

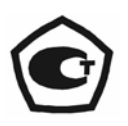